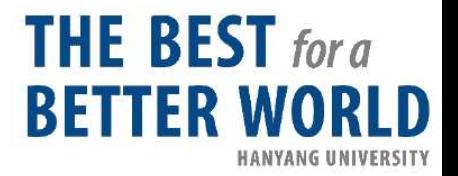

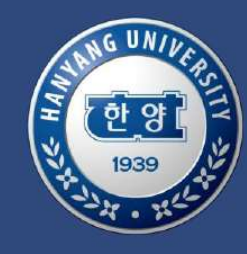

## 한양대학교 전임교원 초빙 <mark>────────────────</mark><br>한양대학교 전임교원 초빙<br>지원서 작성 가이드

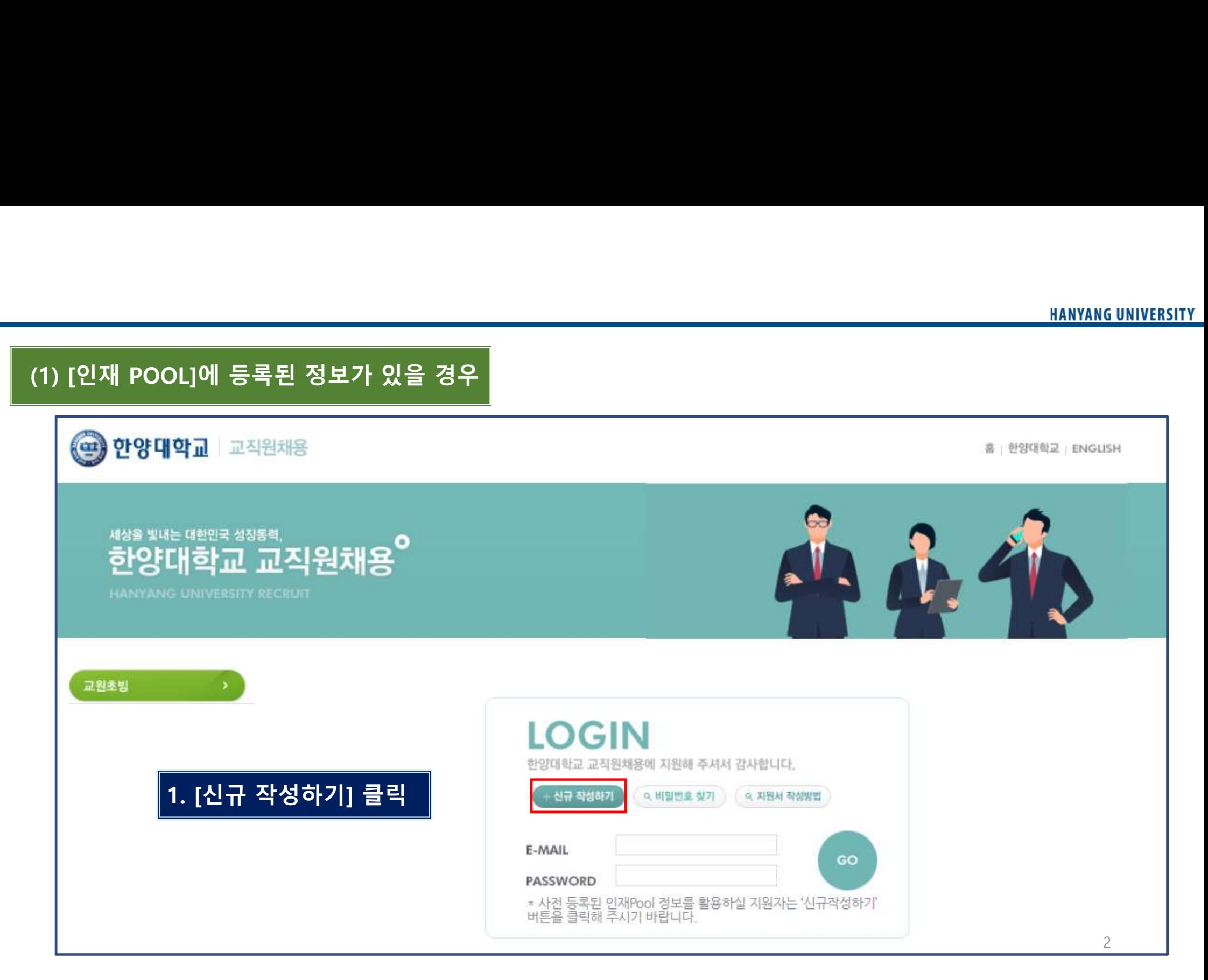

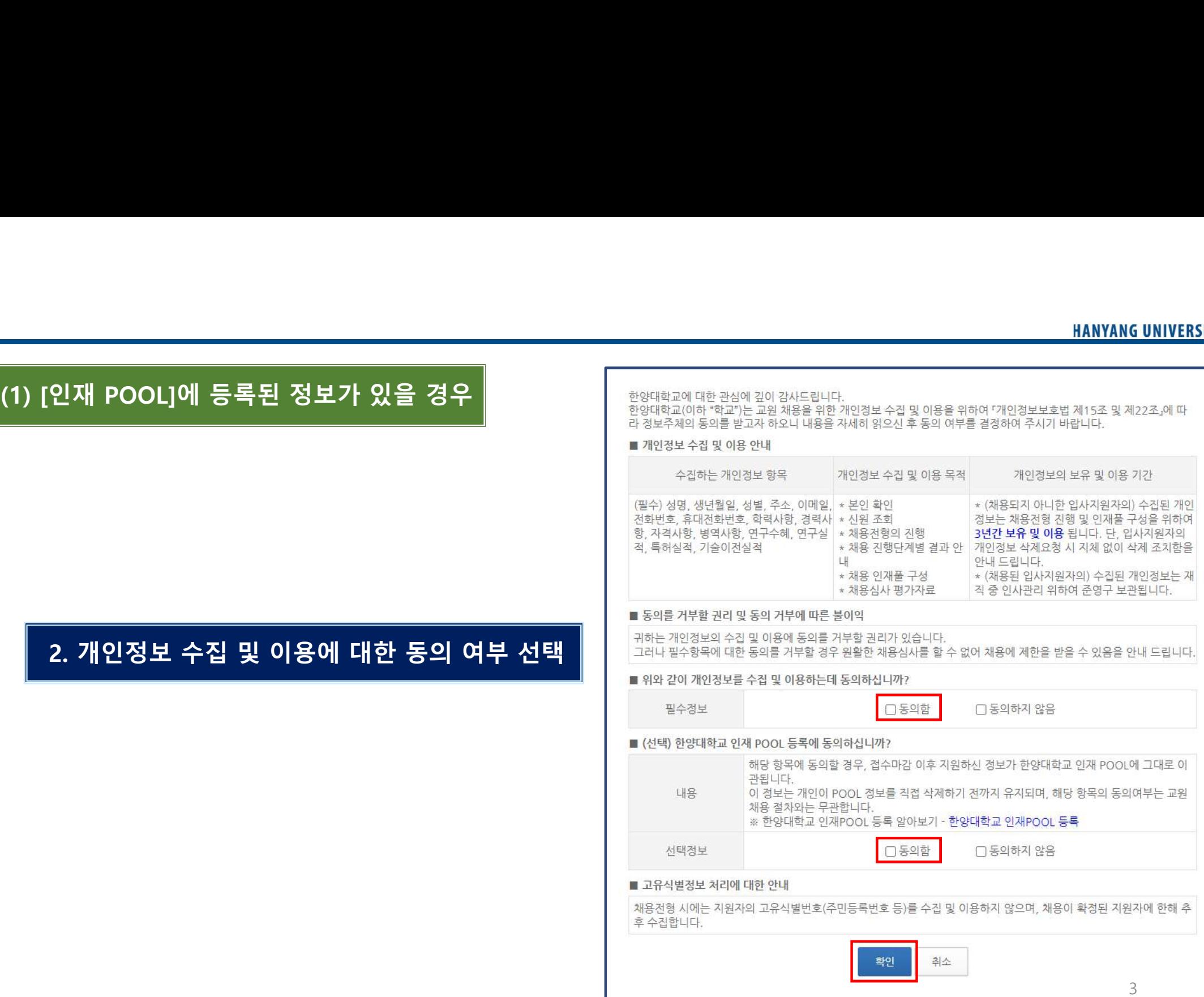

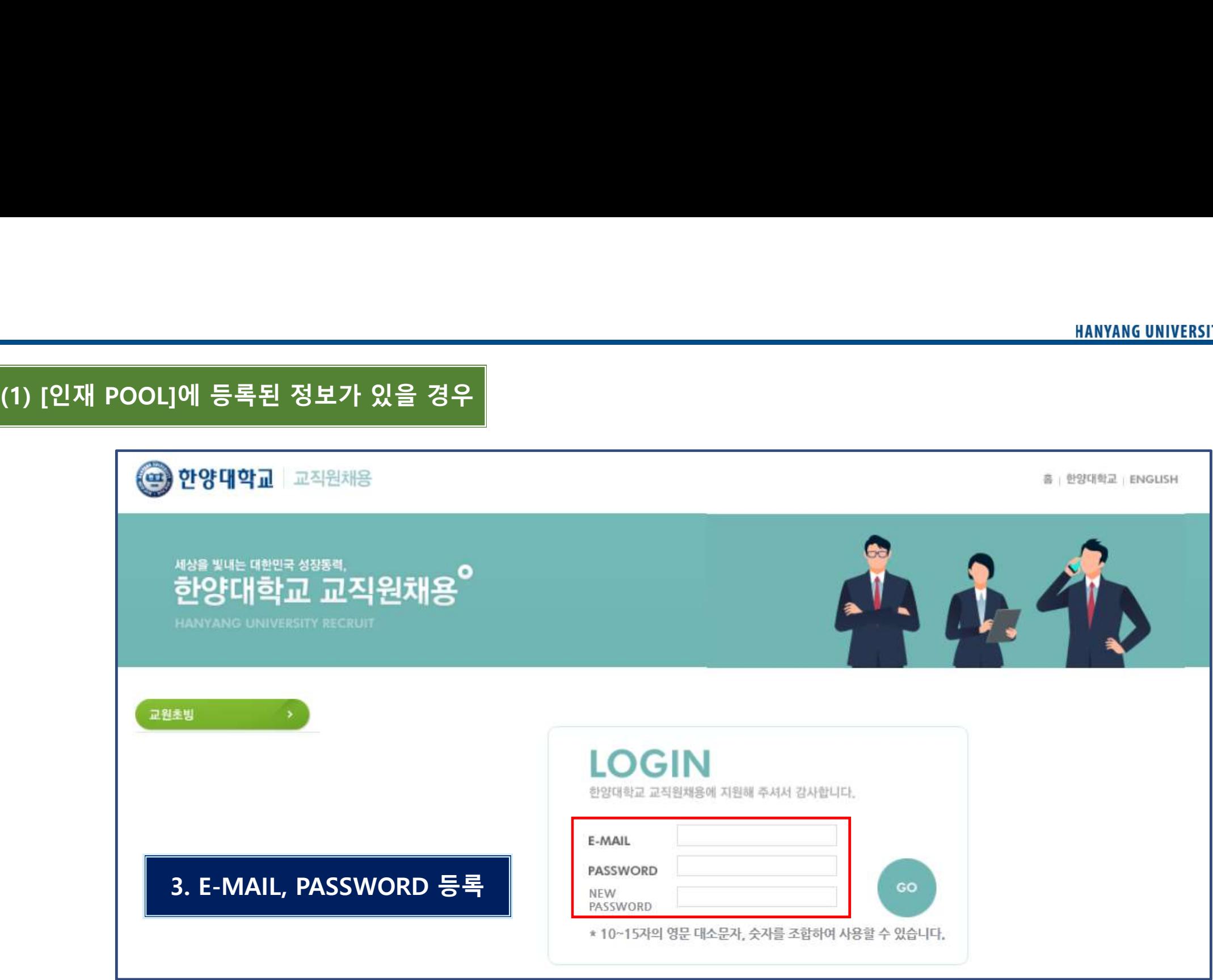

## 5. [POOL 불러오기] 클릭<br>6. 상시채용 Pool에 등록했던 비밀번호 입력 후 [불러오기] 클릭

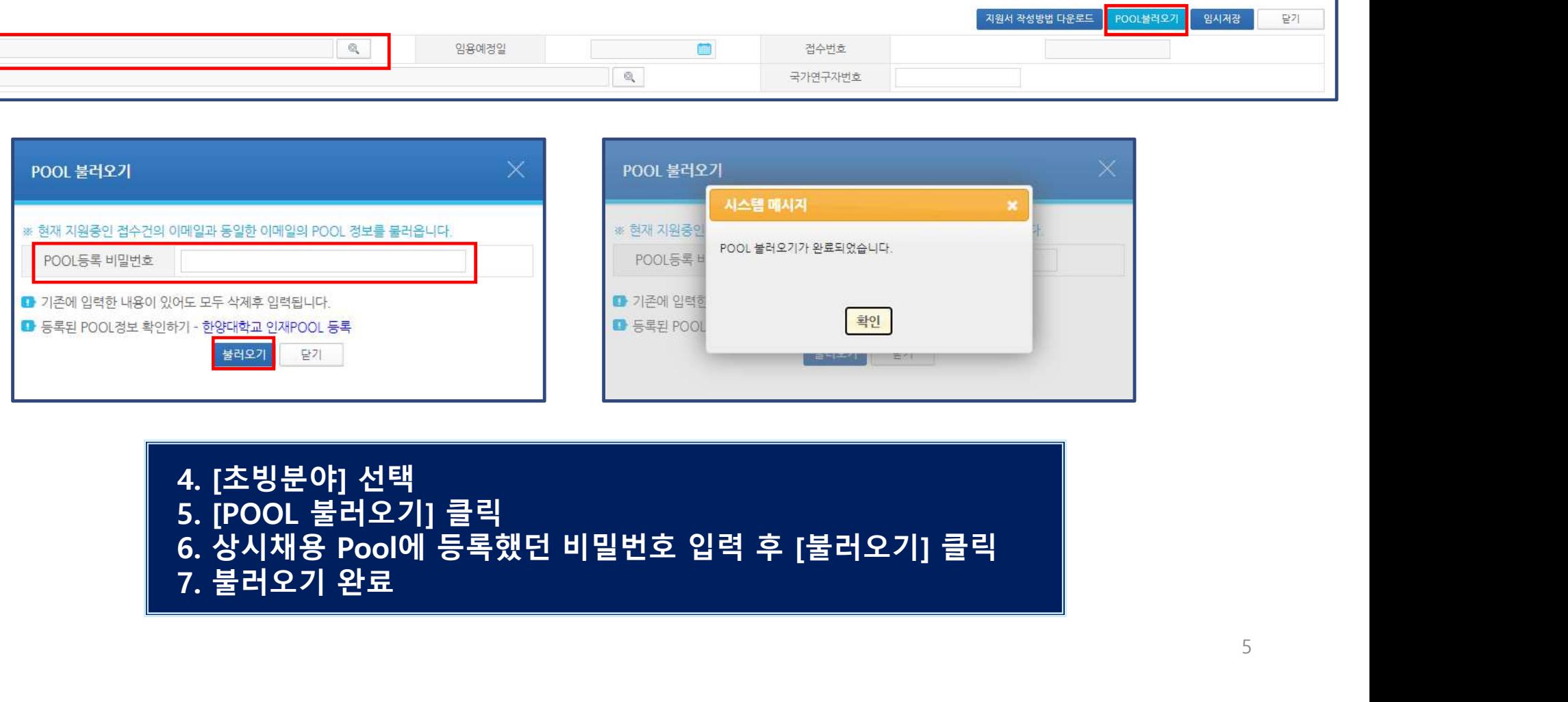

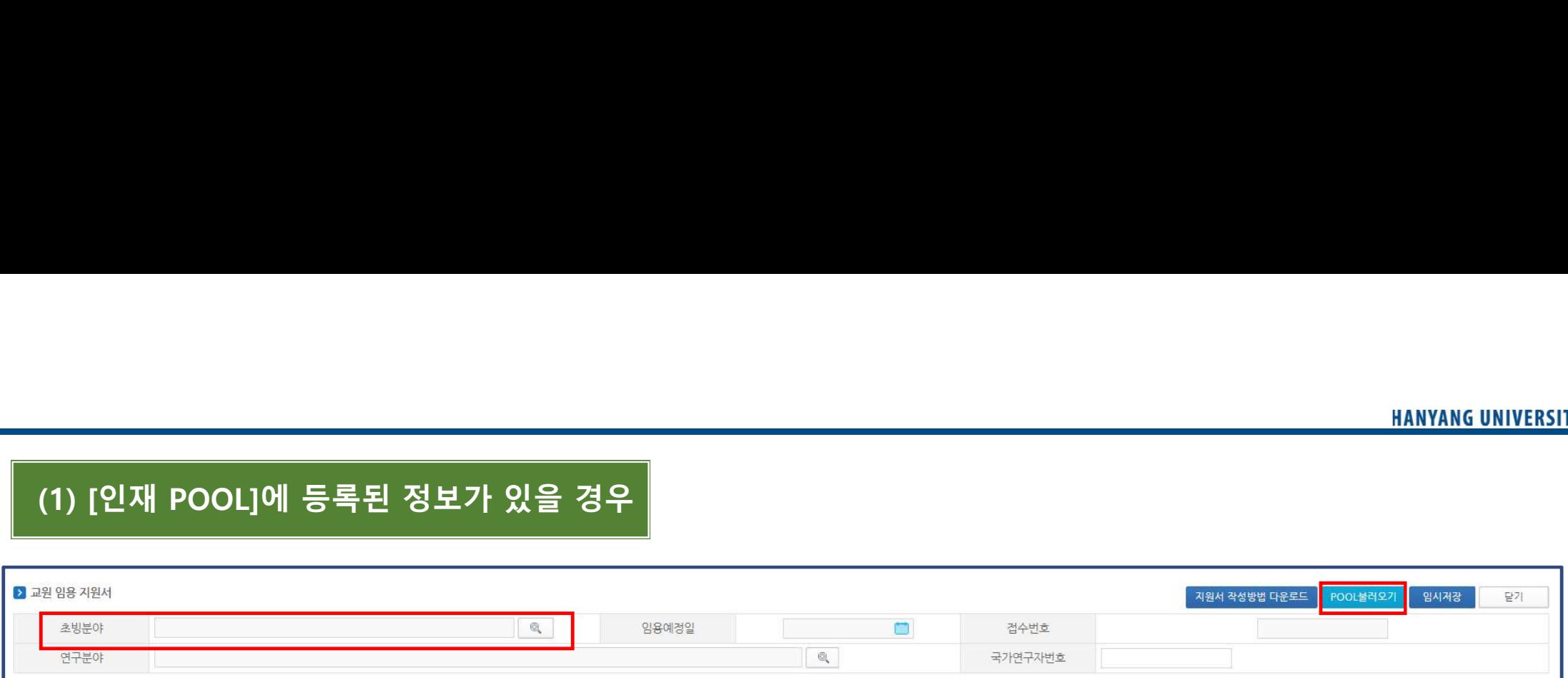

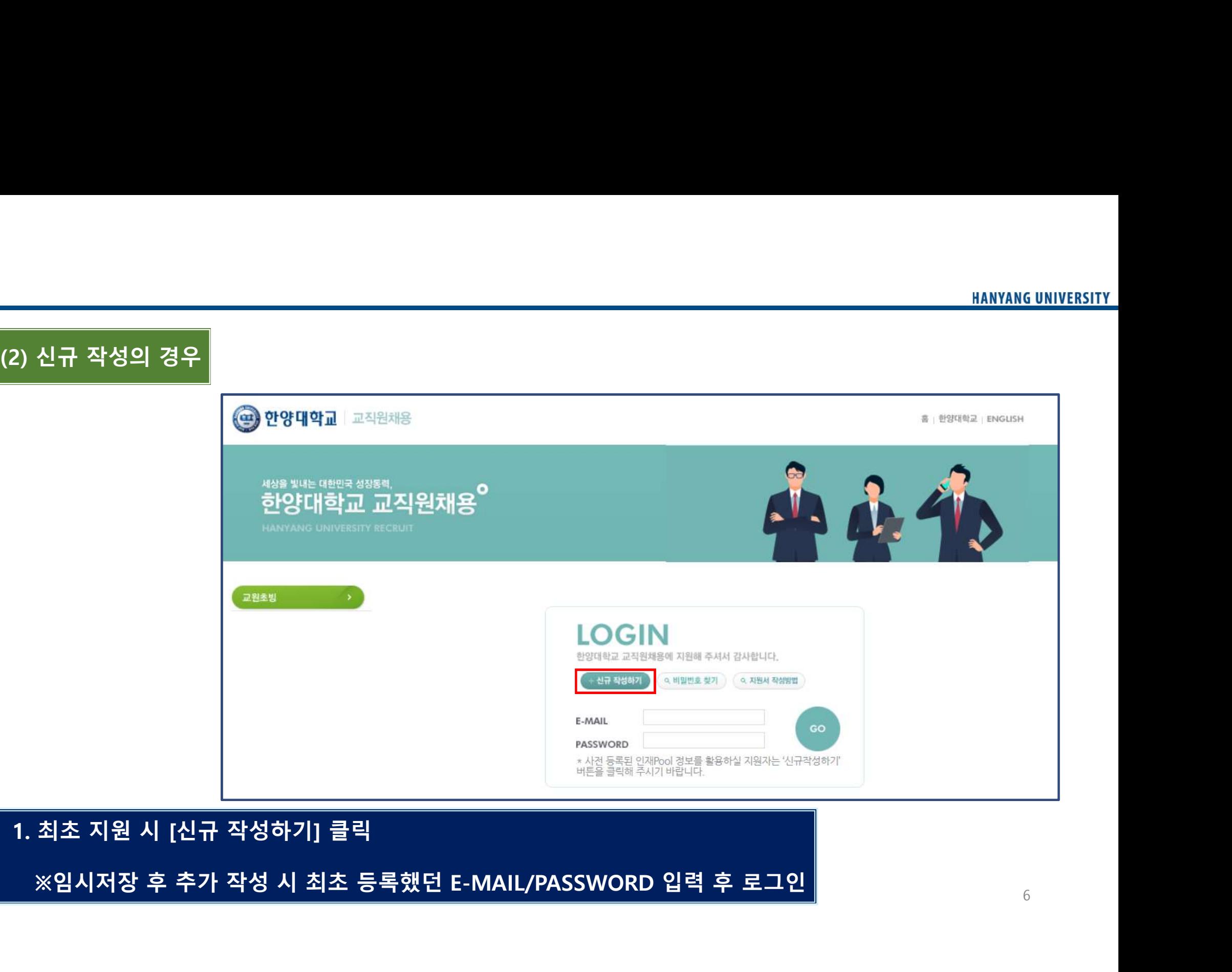

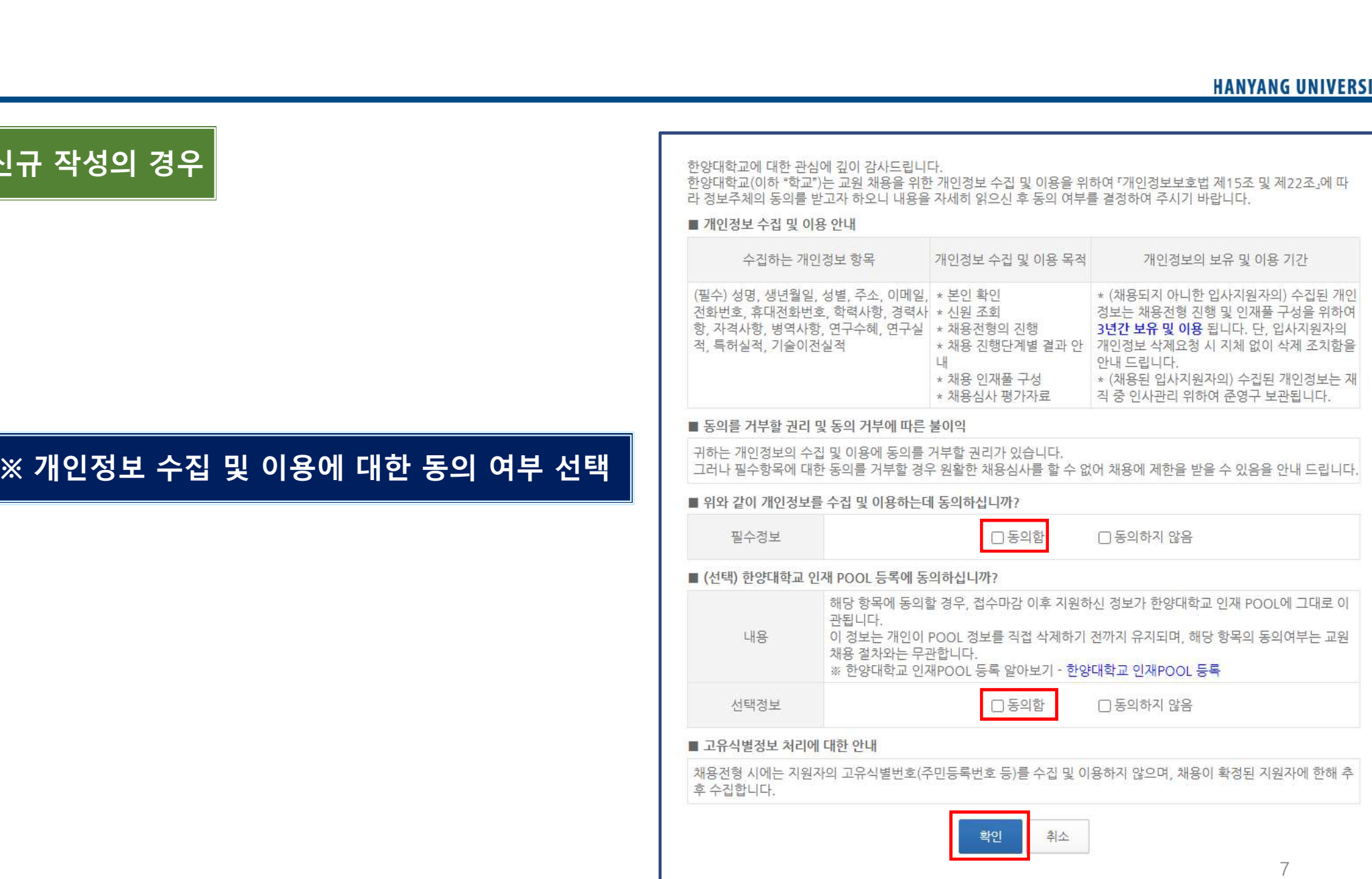

(2) 신규 작성의 경우

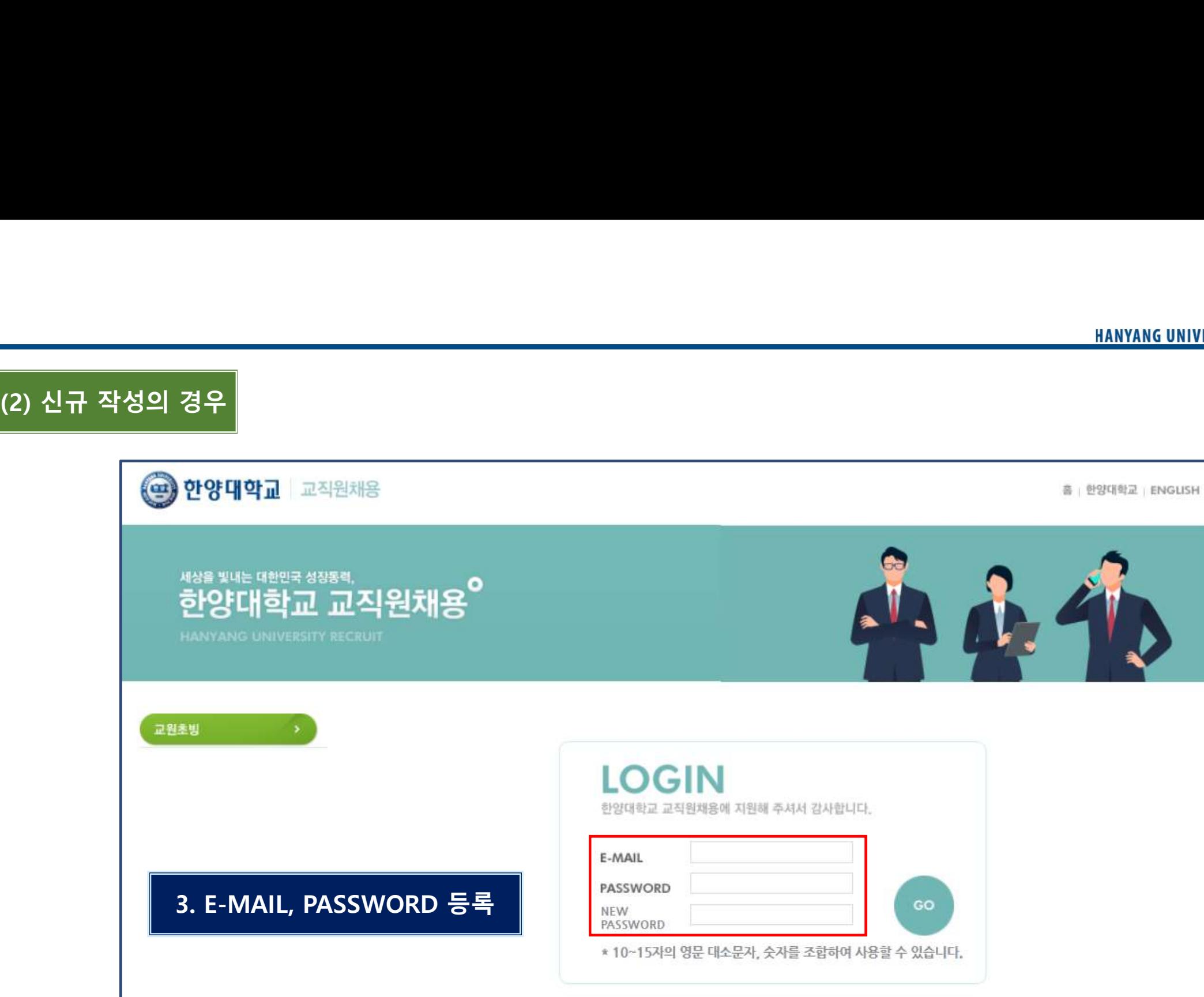

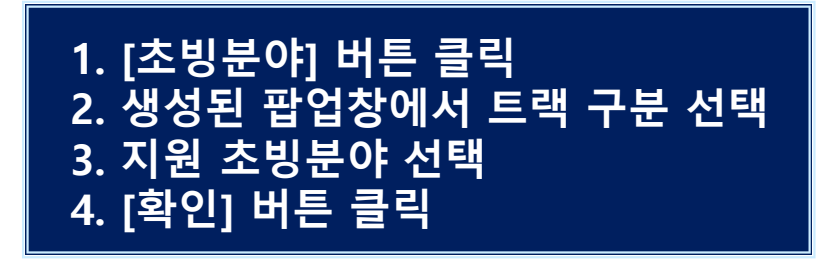

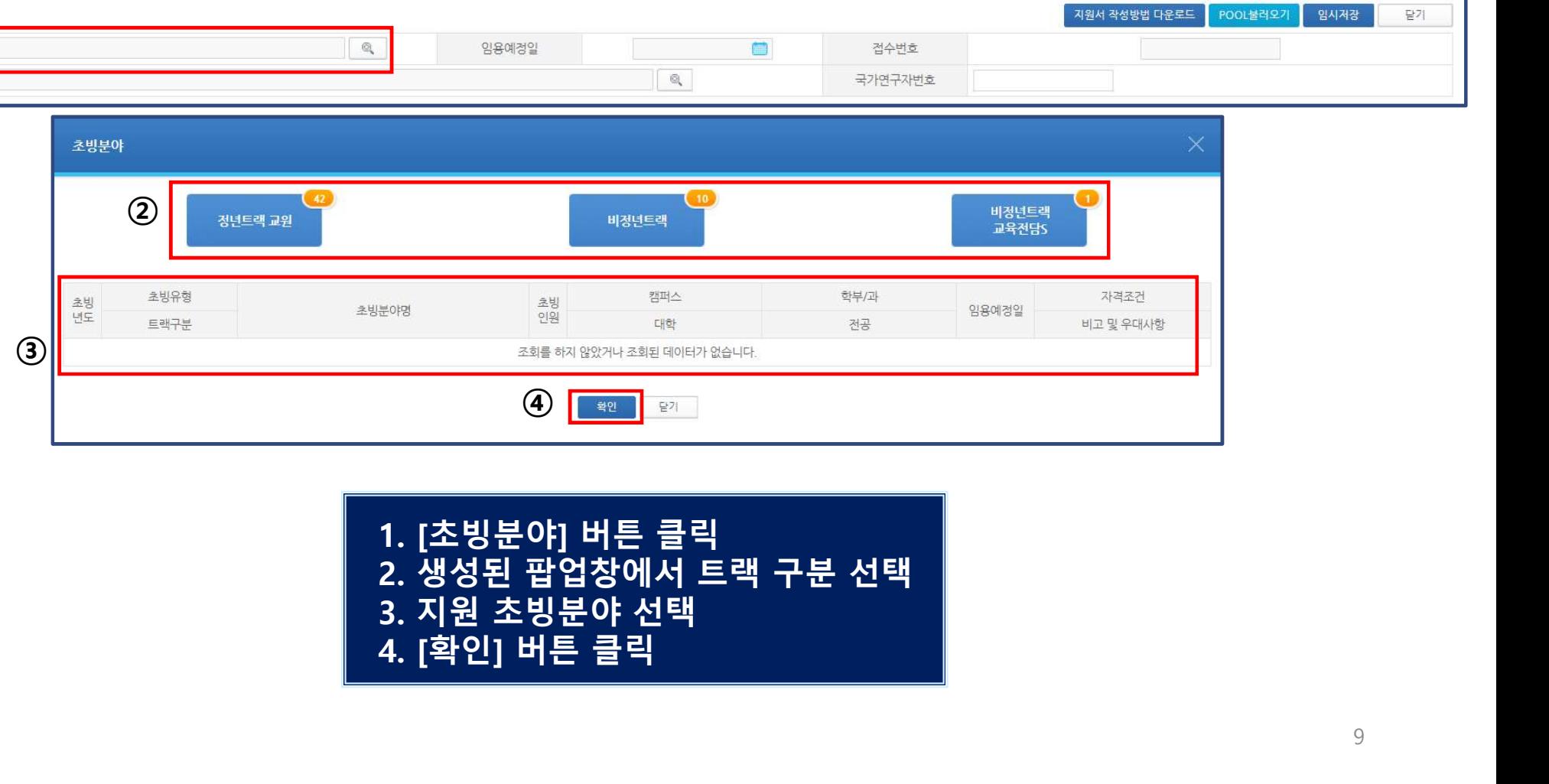

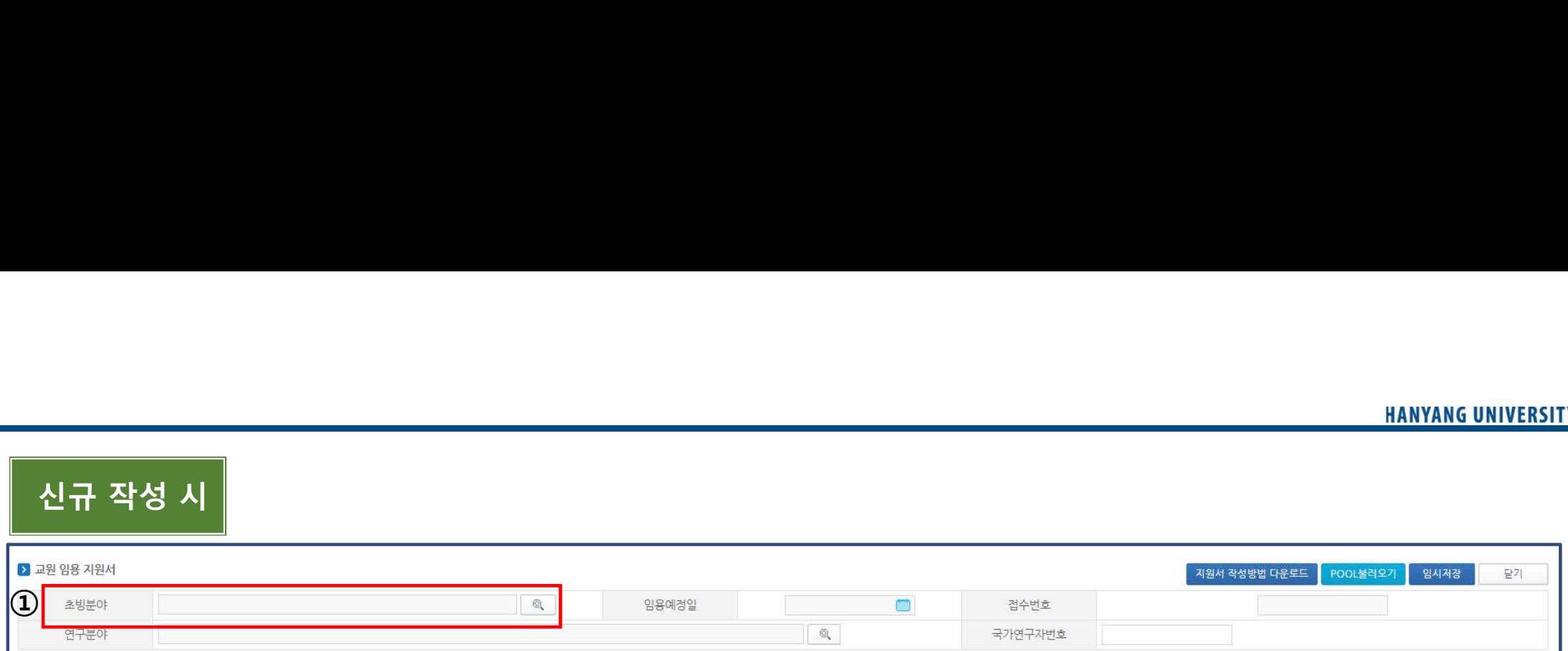

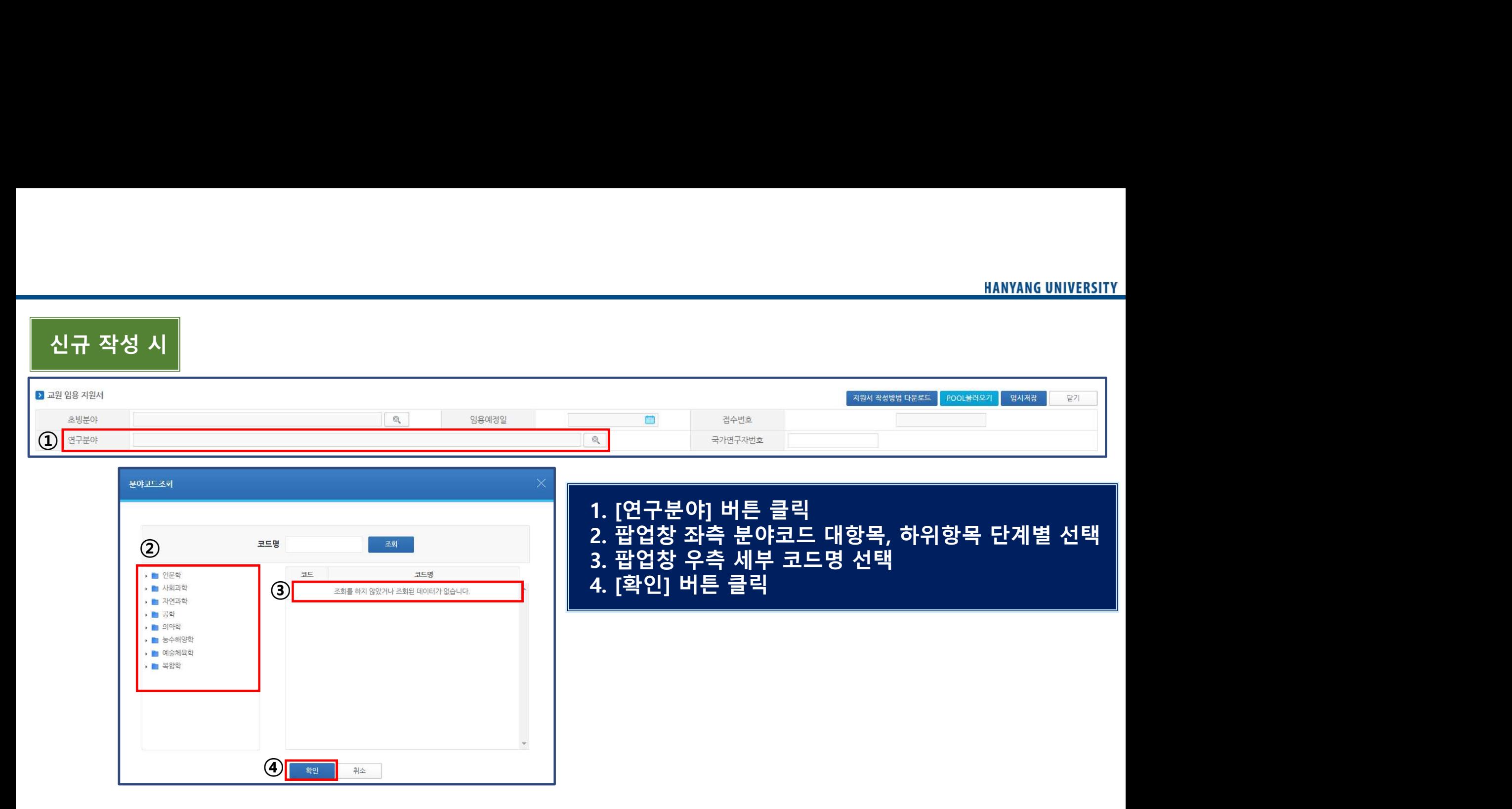

신규 작성 시

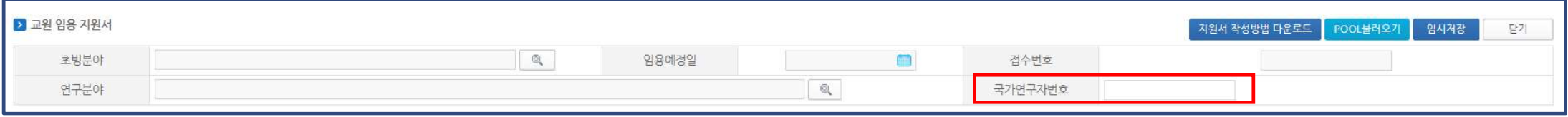

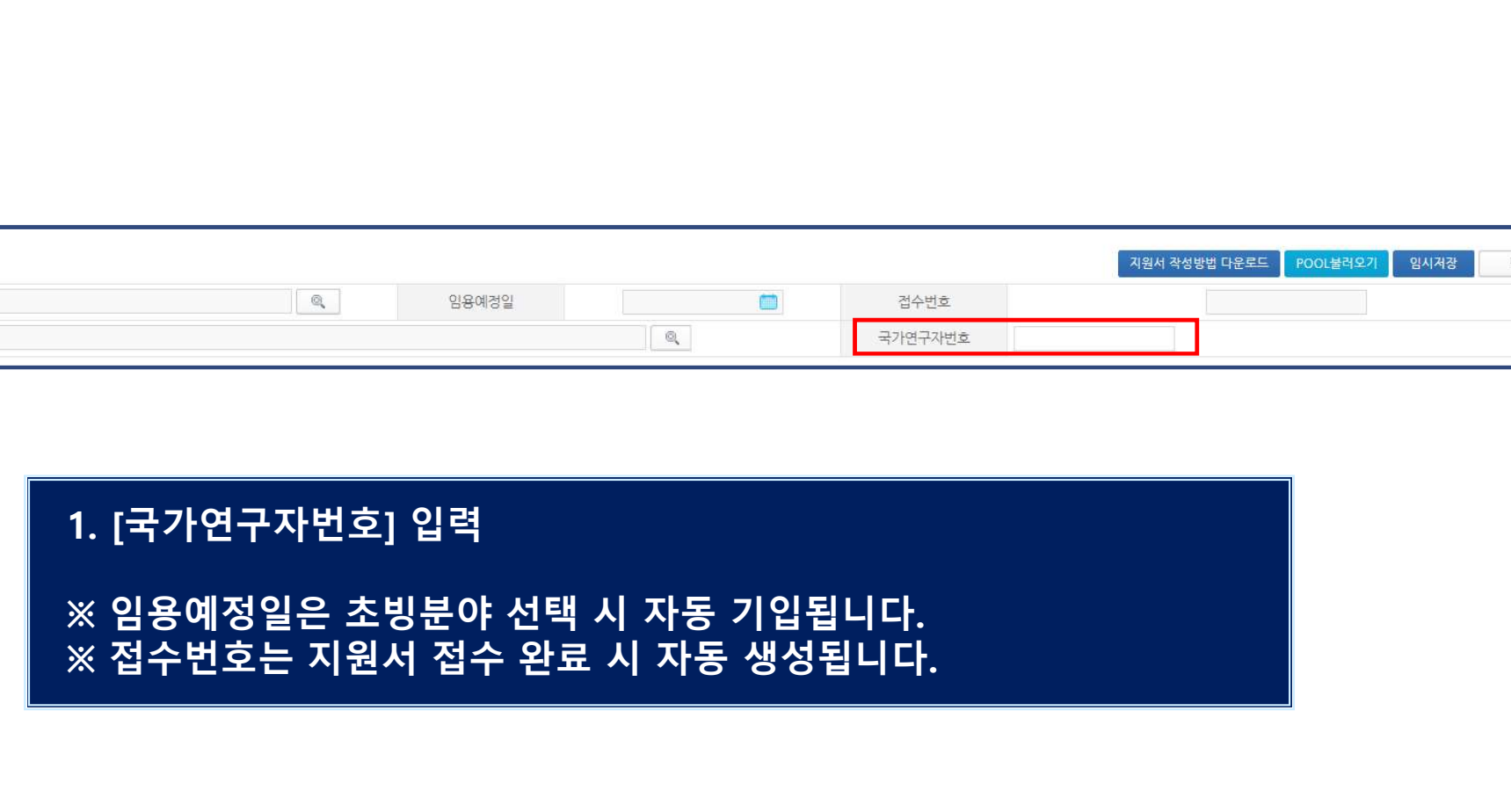

## ※ 기본사항 입력 후 [임시저장] 클릭

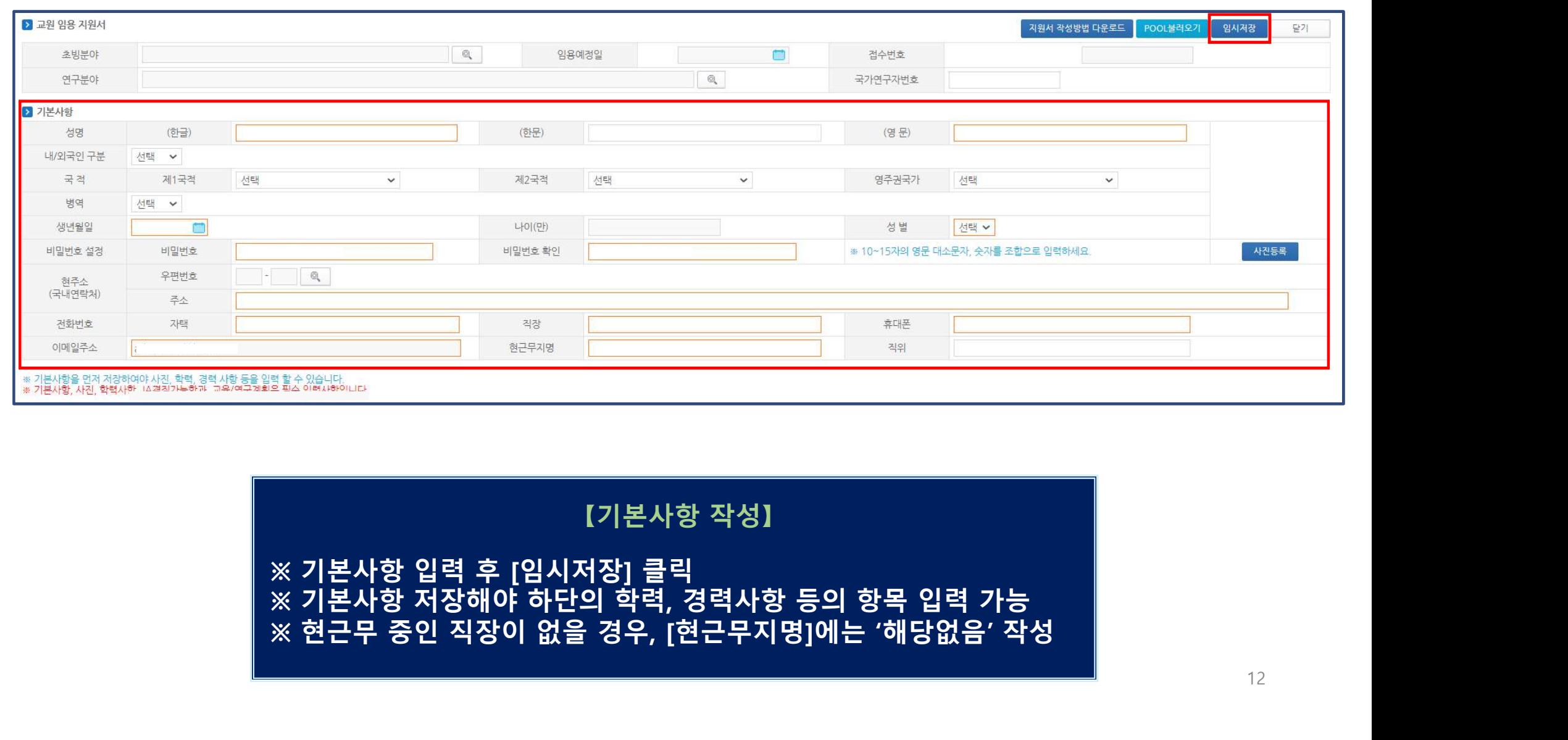

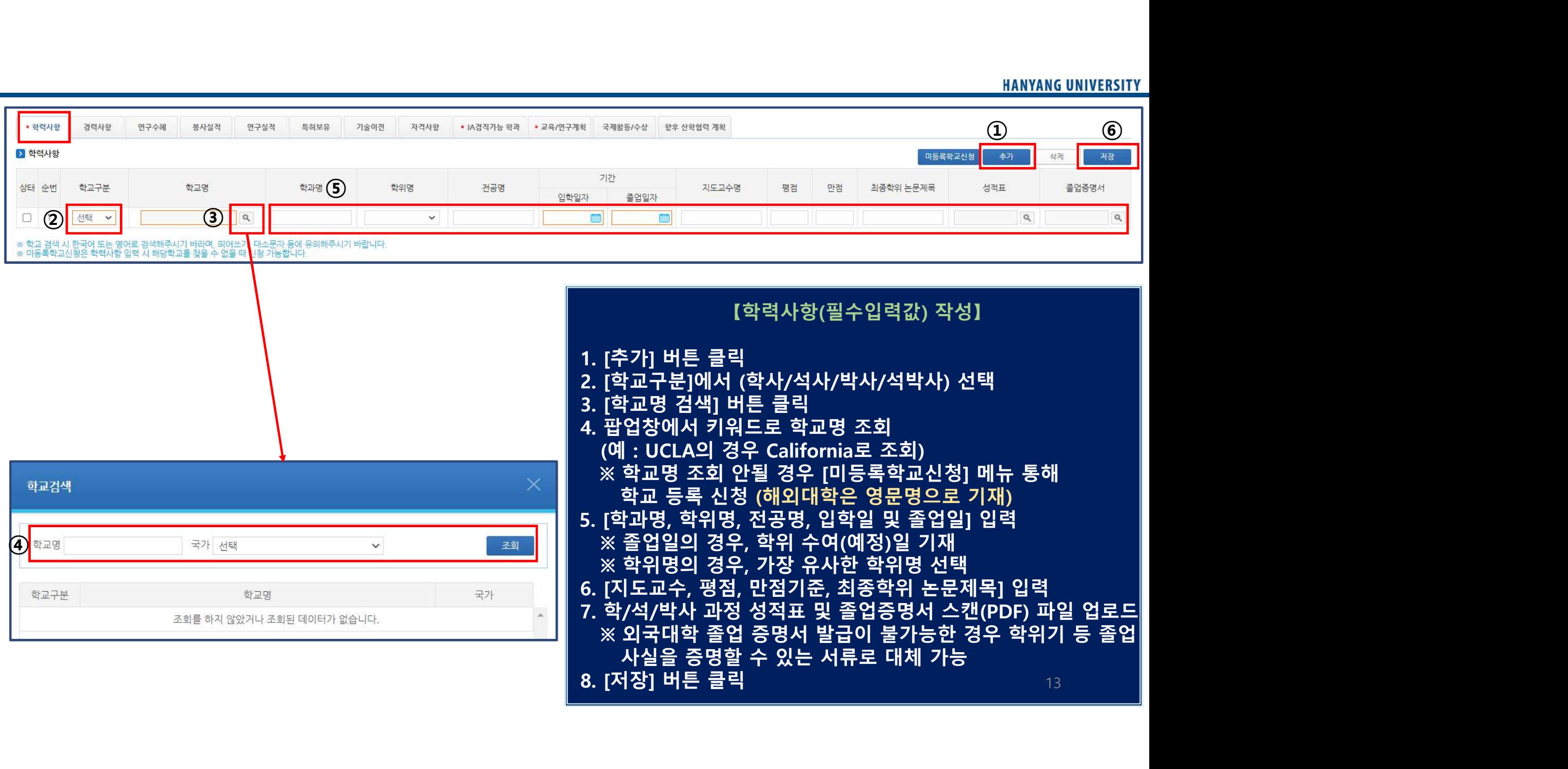

### $\begin{picture}(40,100) \put(0,0){\line(1,0){155}} \put(0,0){\line(1,0){155}} \put(0,0){\line(1,0){155}} \put(0,0){\line(1,0){155}} \put(0,0){\line(1,0){155}} \put(0,0){\line(1,0){155}} \put(0,0){\line(1,0){155}} \put(0,0){\line(1,0){155}} \put(0,0){\line(1,0){155}} \put(0,0){\line(1,0){155}} \put(0,0){\line(1,0){155}} \put(0,0){\line$ 학교 등록 신청 ※ 외국대학의 경우 학교명, 학교영문명 모두 영어로 기재 \* 하력사하 경력사하 여구스해 봉사실적 연구실적 트허보유 기술이전 자견사하 ※ 학교명 조회 안될 경우 [미등록한교신청] 메뉴 통해<br>※ 학교명 조회 안될 경우 [미등록학교신청] 메뉴 통해<br>※ 학교 등록 신청<br>※ 학교 등록 신청<br>※ 항후 처리 여부 확인은 '미등록학교신청] 메뉴 통해<br>※ 향후 처리 여부 확인은 '미등록학교신청'메뉴를 다시<br>를릭 시 '처리완료여부 ' 에 'Y' 또는 'N'으로 표기되며,<br>비고란을 통해 조치사항을 확인할 수 있습니다.<br>............ > 학력사항 클릭 시 '처리완료여부'에 'Y' 또는 'N'으로 표기되며, <mark>①</mark> 미등록학교신청 추가 <mark>상제 제</mark> 저장  $7|7$ 비고란을 통해 조치사항을 확인할 수 있습니다. 학교구부 학교명 학과명 학위명 전공명 상태 순번 입학일자 ( "학교등록신청")<br>학교명 조회 안될 경우 [미등록학교신청] 메뉴 통해<br>학교 등록 신청<br>외국대학의 경우 학교명, 학교영문명 모두 영어로 기재<br>향후 처리 여부 확인은 '미등록학교신청'메뉴를 다시<br>향후 처리 여부 확인은 '미등록학교신청'메뉴를 다시<br>클릭 시 '처리완료여부 ' 에 'Y' 또는 'N'으로 표기되며,<br>비고란을 통해 조치사항을 확인할 수 있습니다.<br>(예 : 000대학으로 검색하여 적용  $Q$  $\Box$  1 서택 v  $\checkmark$ ≫ 학교명 조회 안될 경우 [미등록신청']<br>※ 학교명 조회 안될 경우 [미등록학교신청] 메뉴 통해<br>화교 등록 신청<br>※ 외국대학의 경우 학교명, 학교영문명 모두 영어로 기재<br>※ 향후 처리 여부 확인은 '미등록학교신청'메뉴를 다시<br>- 클릭 시 '처리완료여부 · 에 'Y' 또는 'N'으로 표기되며,<br>비고란을 통해 조치사항을 확인할 수 있습니다.<br>(예 : 000대학으로 검색하여 적용 요망)<br>※ 대 ※ 학교 검색 시 한국어 또는 영어로 검색해주시기 바라며, 띄어쓰기, 대소문자 등에 유의해주시기 바랍니다.<br>※ 미등록학교신청은 학력사항 입력 시 해당학교를 찾을 수 없을 때 신청 가능합니다. 검색으로 확인 후 등록해 주시기 바랍니다. 학교등록신청 【'학교등록신청'】 3 科 2 학교등록신청 상태 순번 국가 학교구분 학교명 학교영문명 학교중문명 처리완료여부 비고 ② 말기

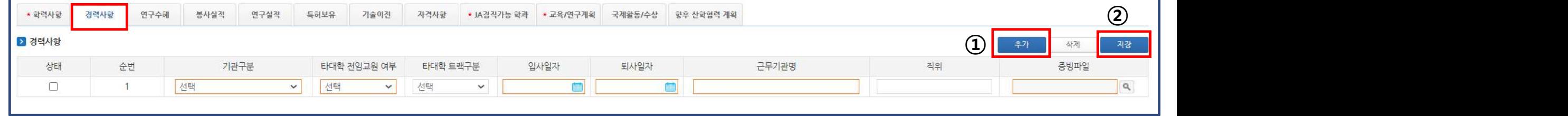

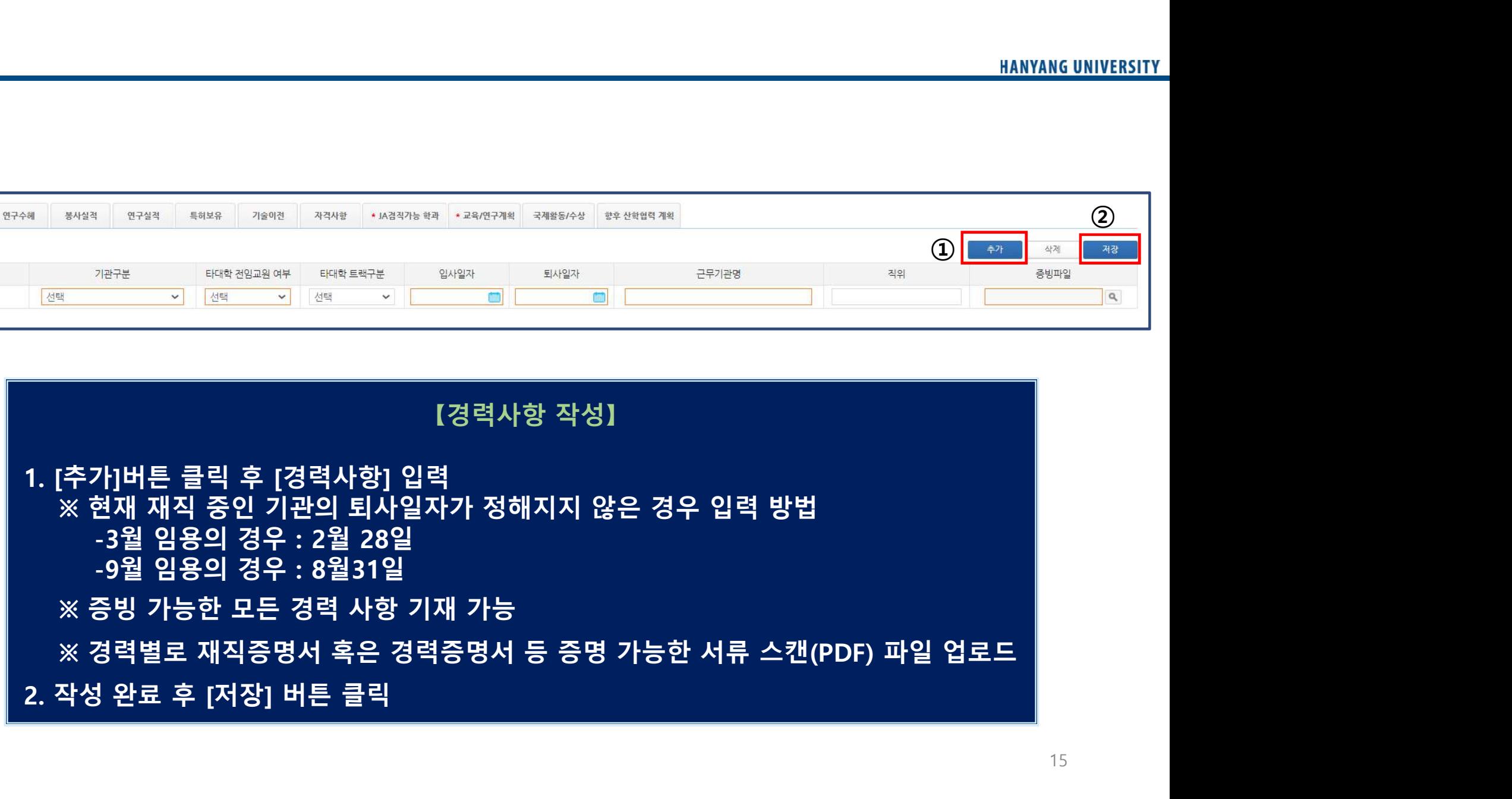

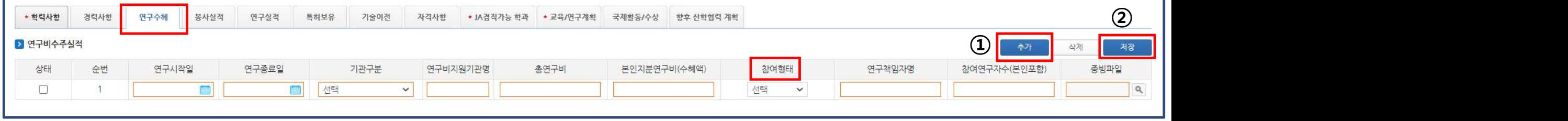

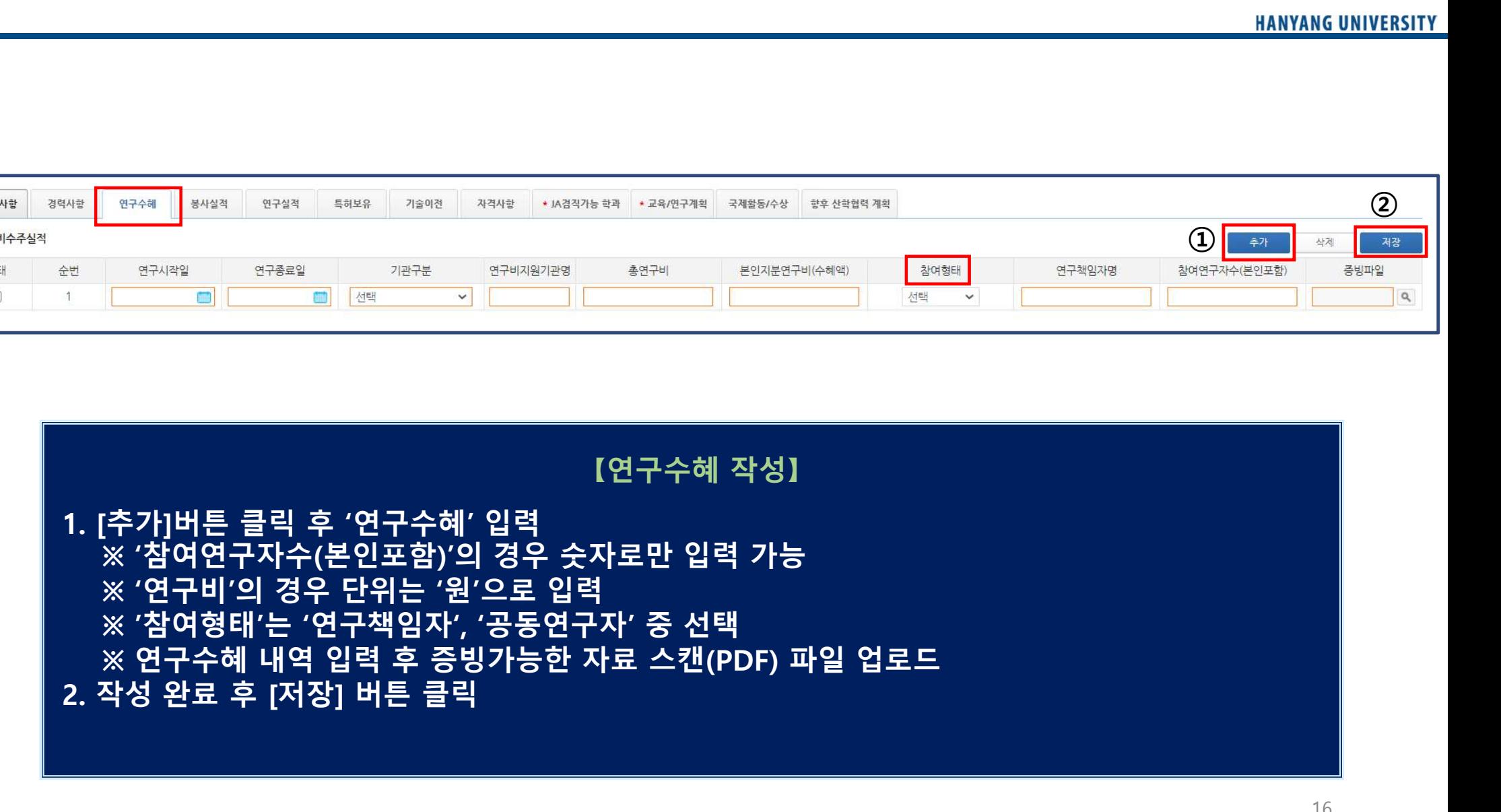

## [봉사실적 작성]<br>1. [추가] 버튼 클릭 후 '봉사실적' 입력<br>※ 작성일까지의 봉사실적 입력 가능<br>2. 작성 완료 후 [저장] 버튼 클릭

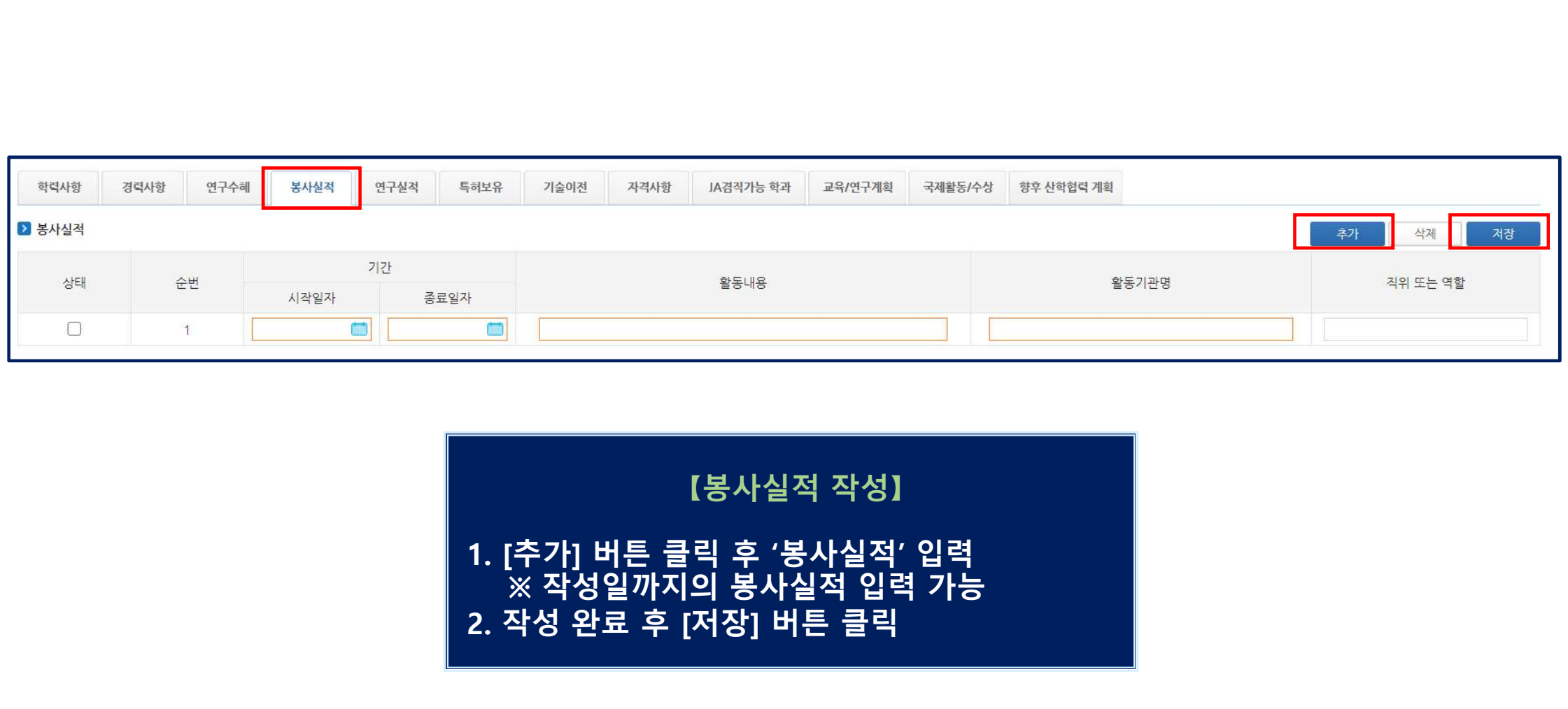

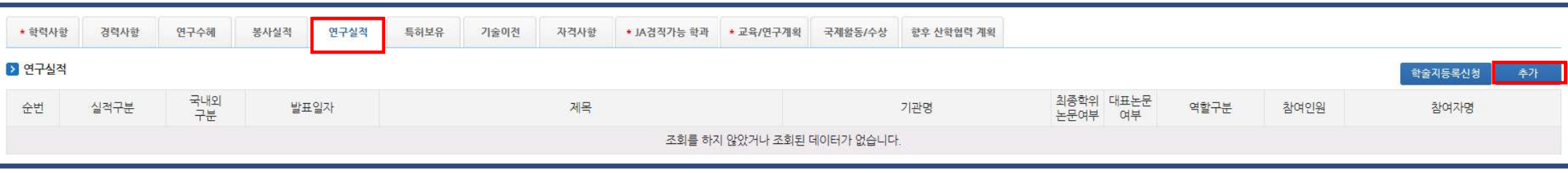

-국제저명분야(이공계열)의 경우 scopus 학술지를 입력했을 경우 실적으로 미인정함

-Proceeding  $\overline{\phantom{a}}$ 

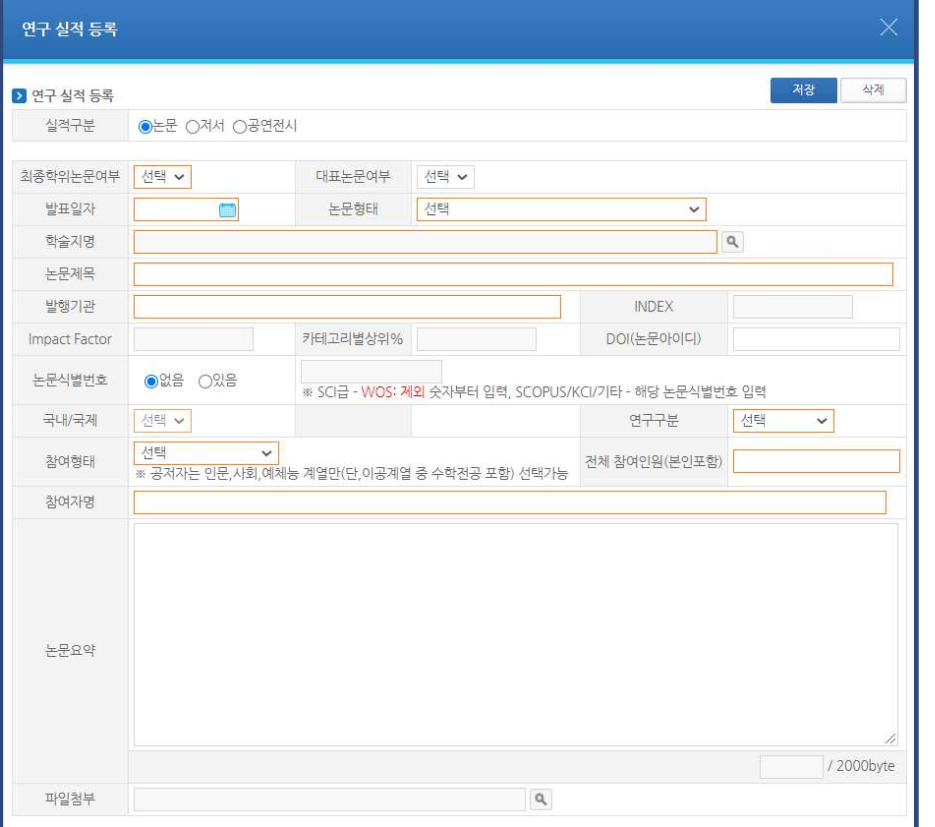

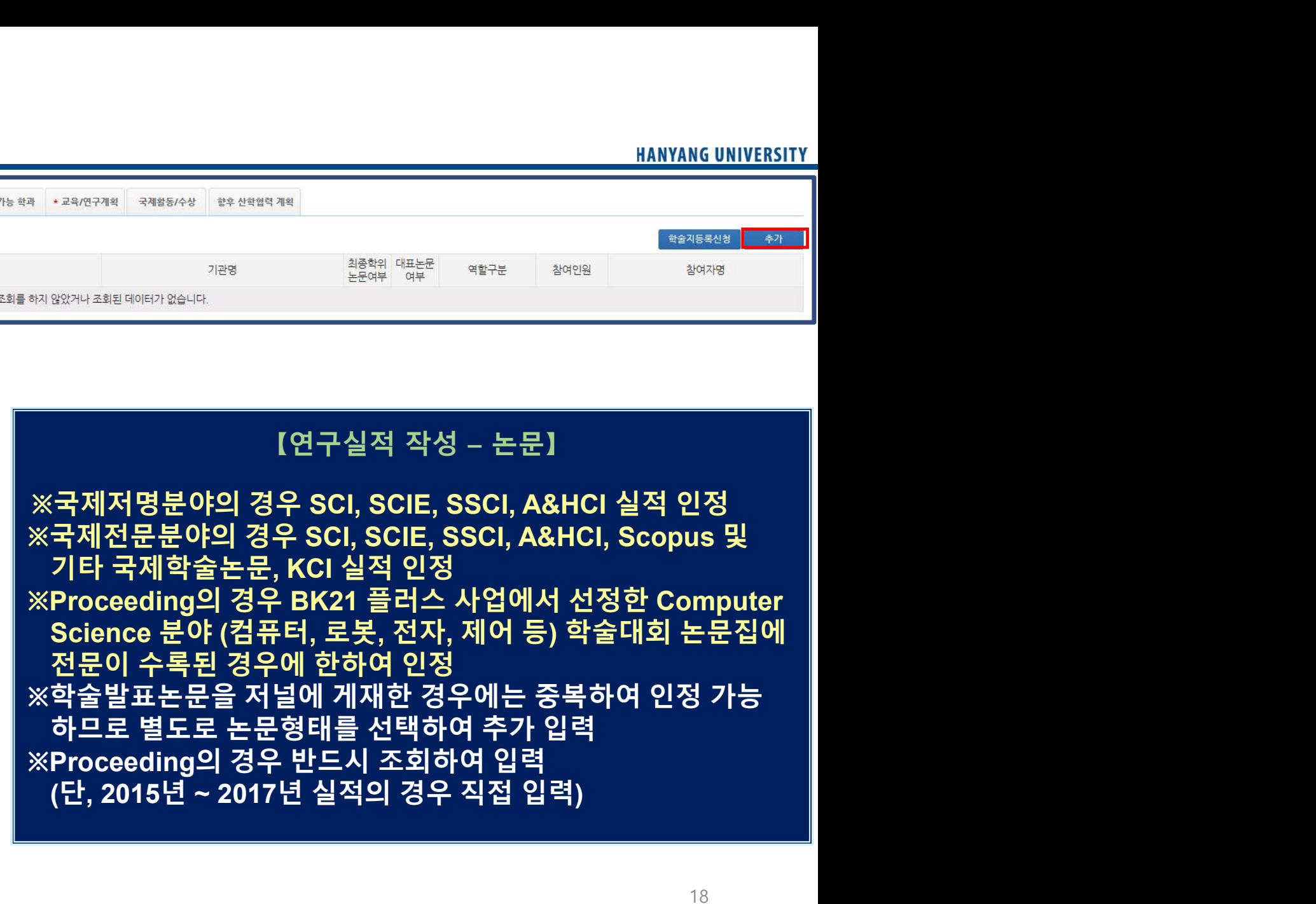

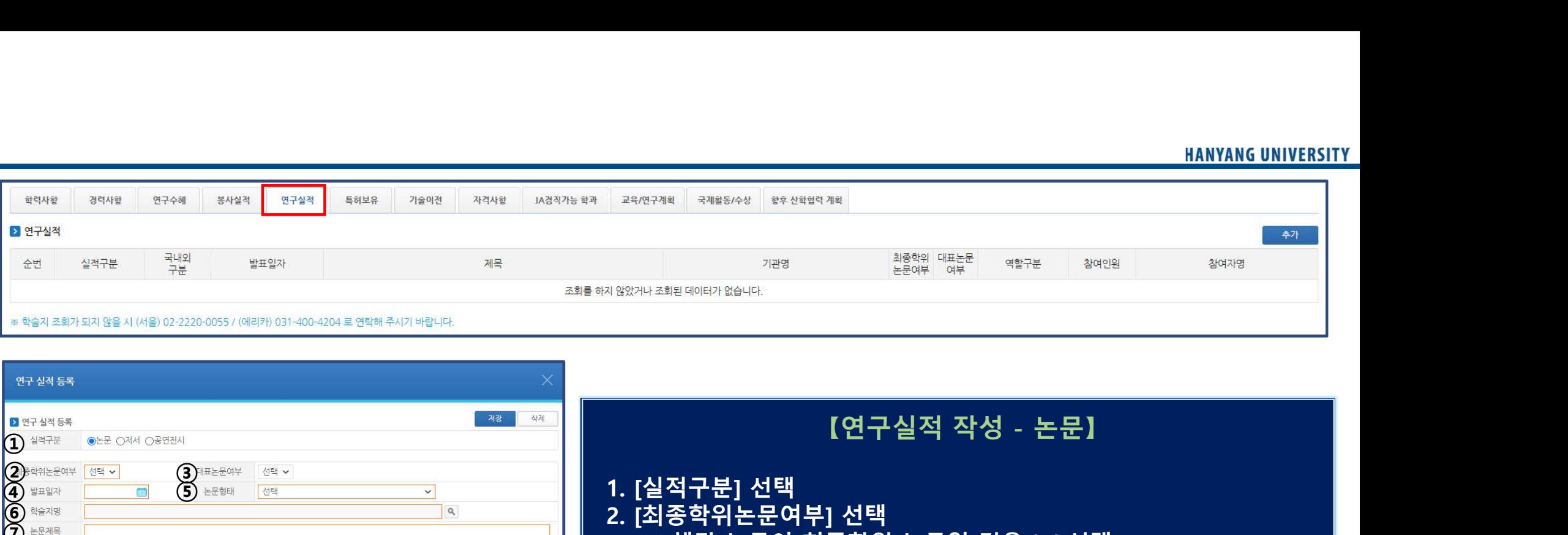

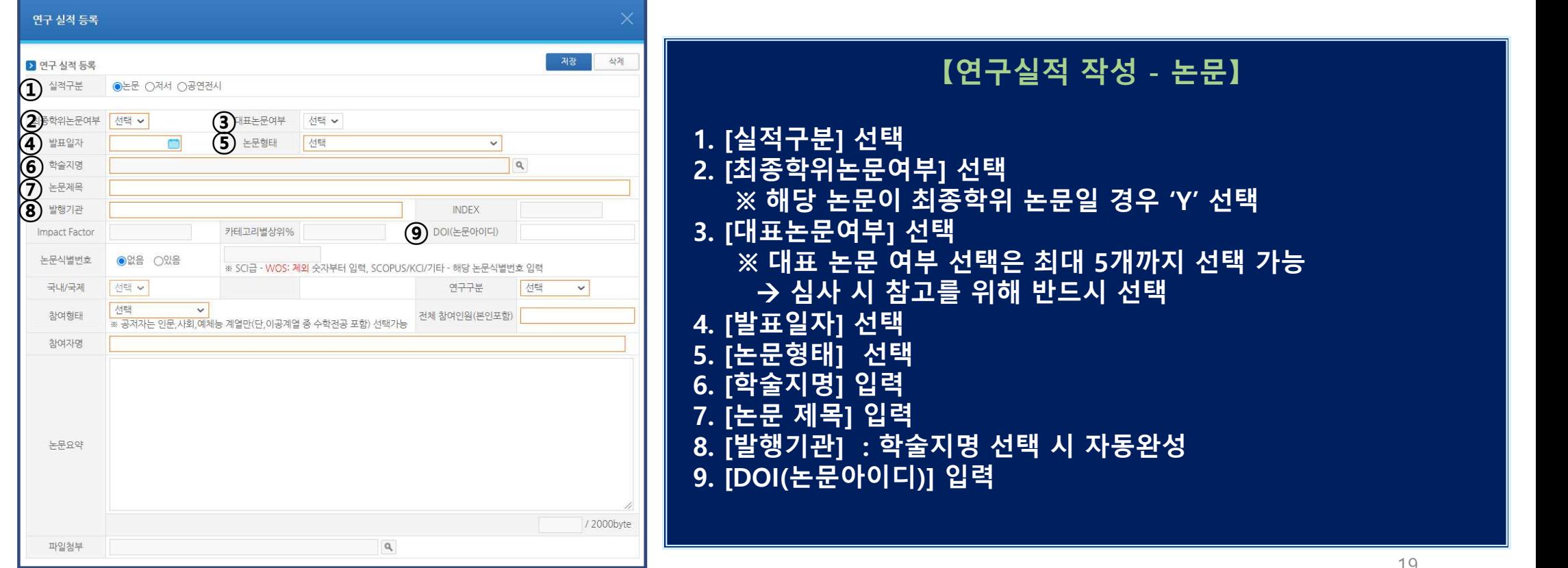

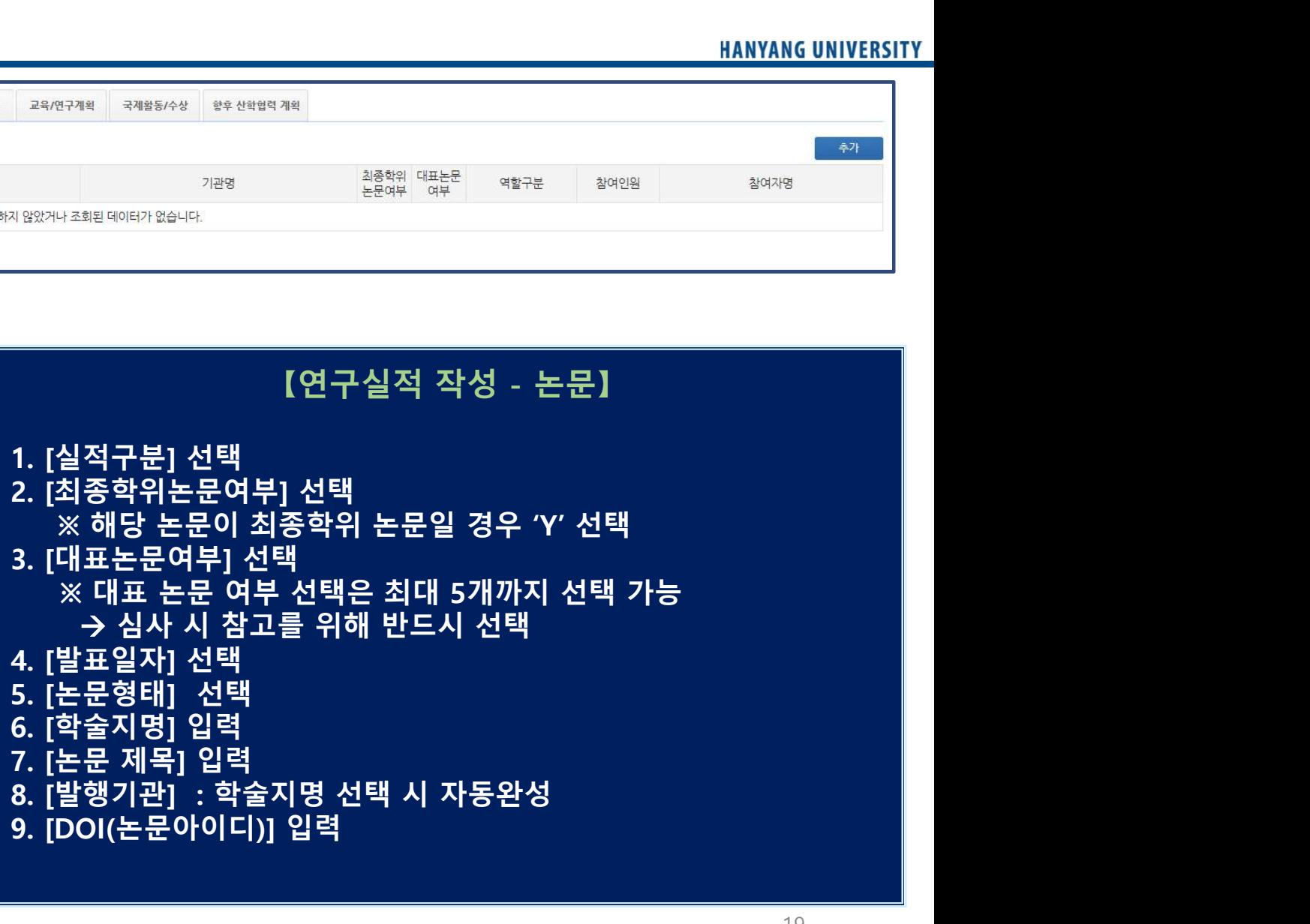

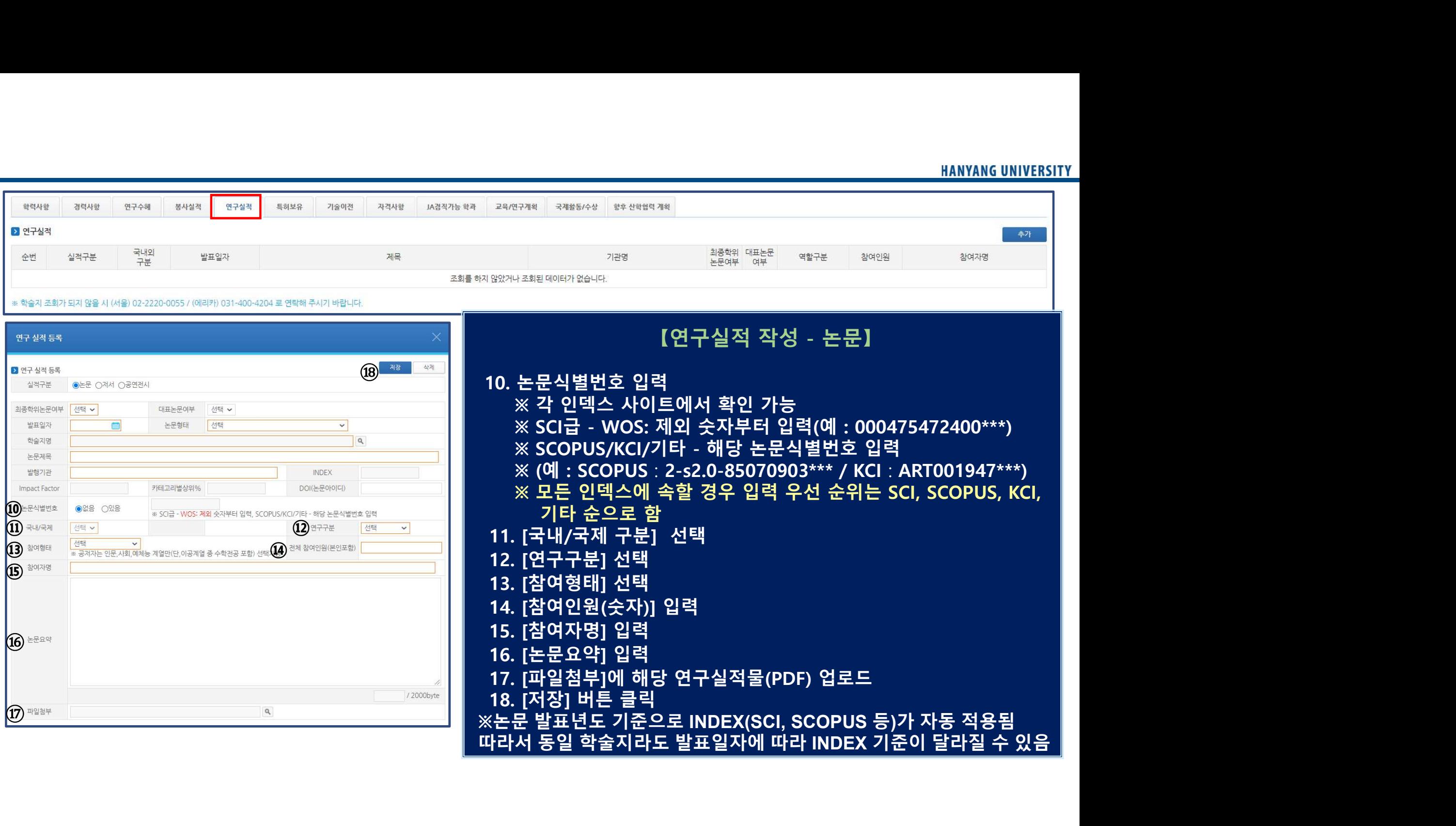

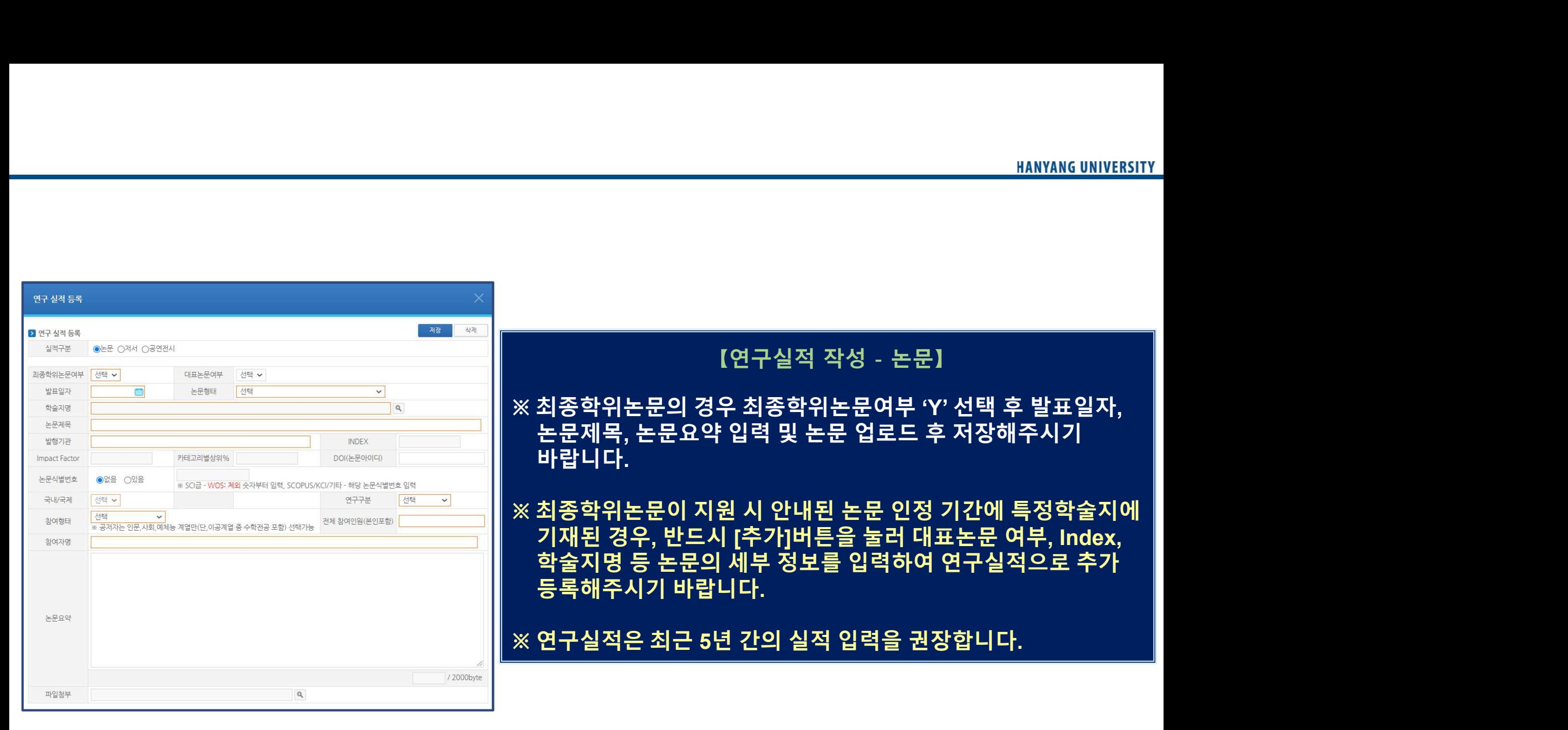

## ※ SCI 논문식별번호 : (1) Web of Science 논문 상세페이지 접속  $(2)$  하단 [더 많은 데이터 필드 표시] 클릭<br>(3) : 서브 프로그램 작성 - 'SCI 논문식별번호'<br>(1) Web of Science 논문 상세페이지 접속<br>(2) 하단 [더 많은 데이터 필드 표시] 클릭<br>(3) [식별번호]의 "WOS:" 제외한 숫자 입력<br>(예 : 000475472400\*\*\*) (3) [식별번호]의 "WOS:" 제외한 숫자 입력<br>(3) [식별번호<br>(1) Web of Science 논문 상세페이지 접속<br>(2) 하단 [더 많은 데이터 필드 표시] 클릭<br>(3) [식별번호]의 "WOS:" 제외한 숫자 입력<br>(3) [식별번호]의 "WOS:" 제외한 숫자 입력<br>(예 : 000475472400\*\*\*) (예 : 000475472400\*\*\*) <sup>22</sup>

### 더 많은 데이터 필드 표시

범주 / 분류 연구 분야: Materials Science

**Impact Factor: Journal Citation Reports** 

학술지 정보

보조금

출판사

연구비 지워 텍스트 보기

European Research Council (ERC) ORT Braude College Research Committee

연구비 지원 기관 상세 정보 표시 선정 번호 759159

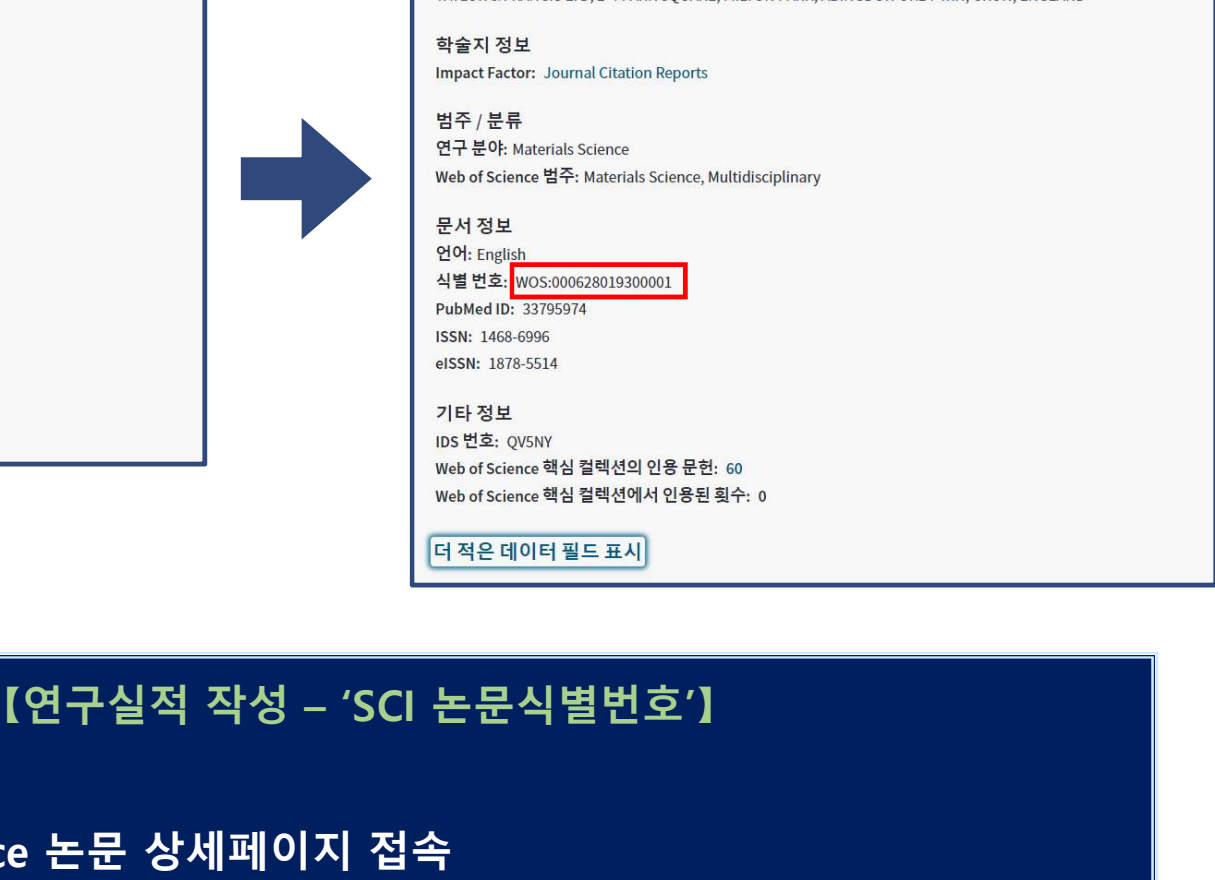

출판사

TAYLOR & FRANCIS LTD, 2-4 PARK SQUARE, MILTON PARK, ABINGDON OR14 4RN, OXON, ENGLAND

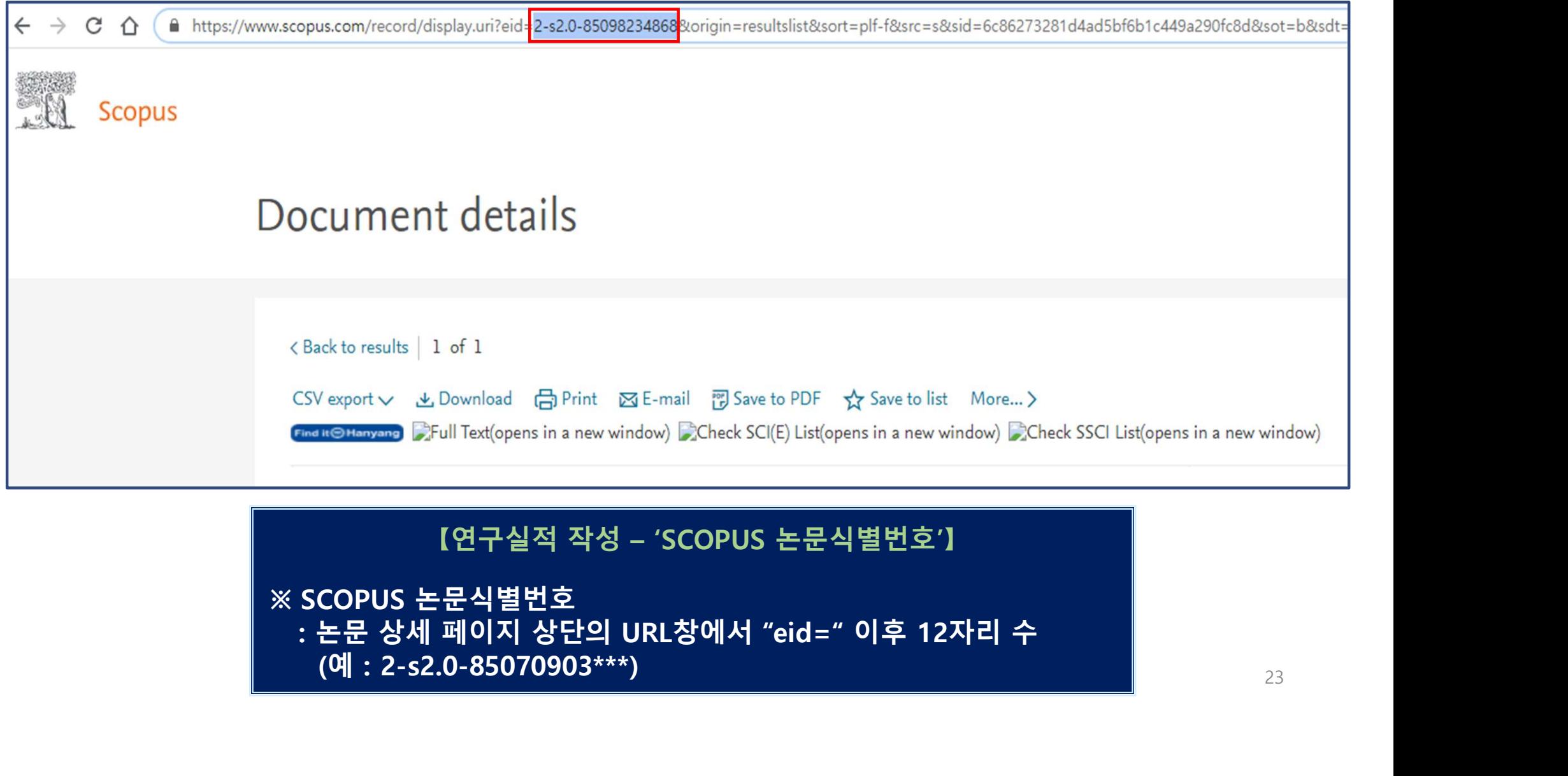

### ※ SCOPUS 논문식별번호

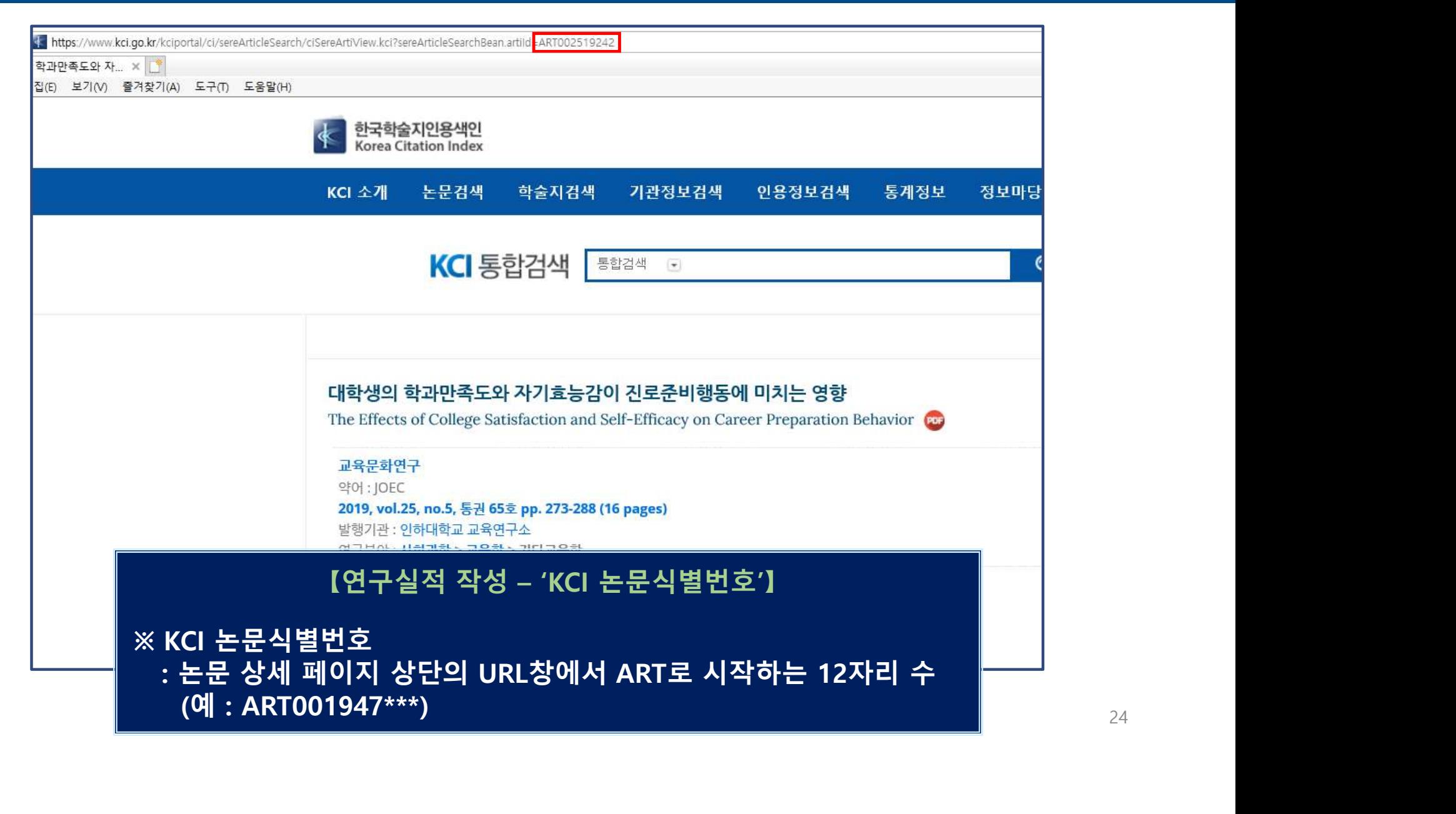

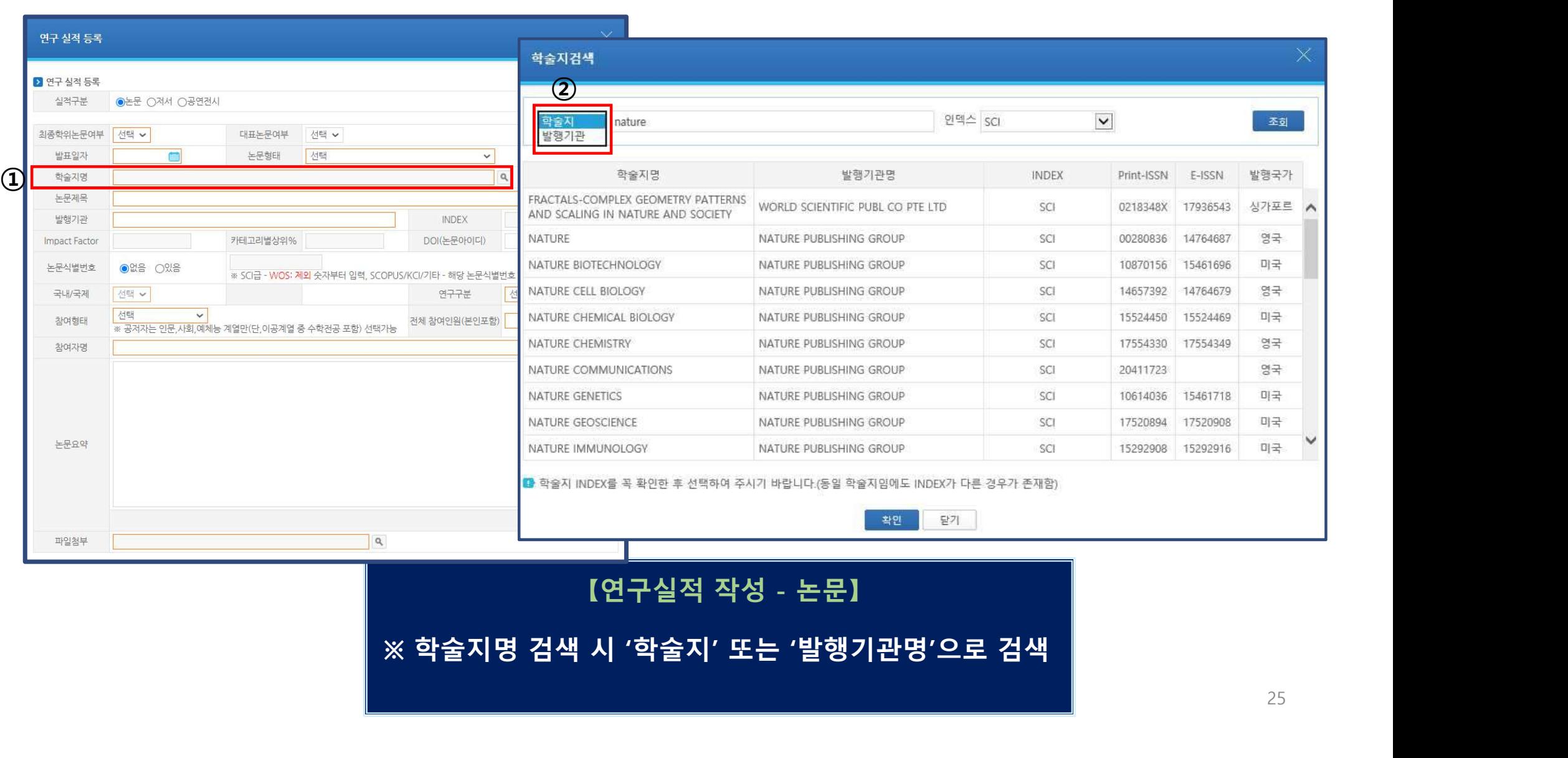

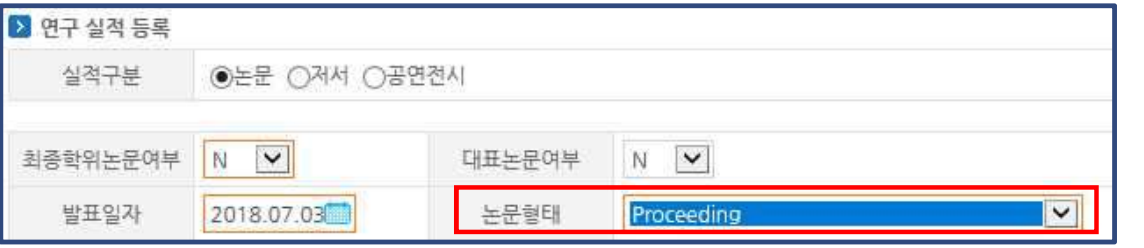

### 학술지 및 학술대회 검색

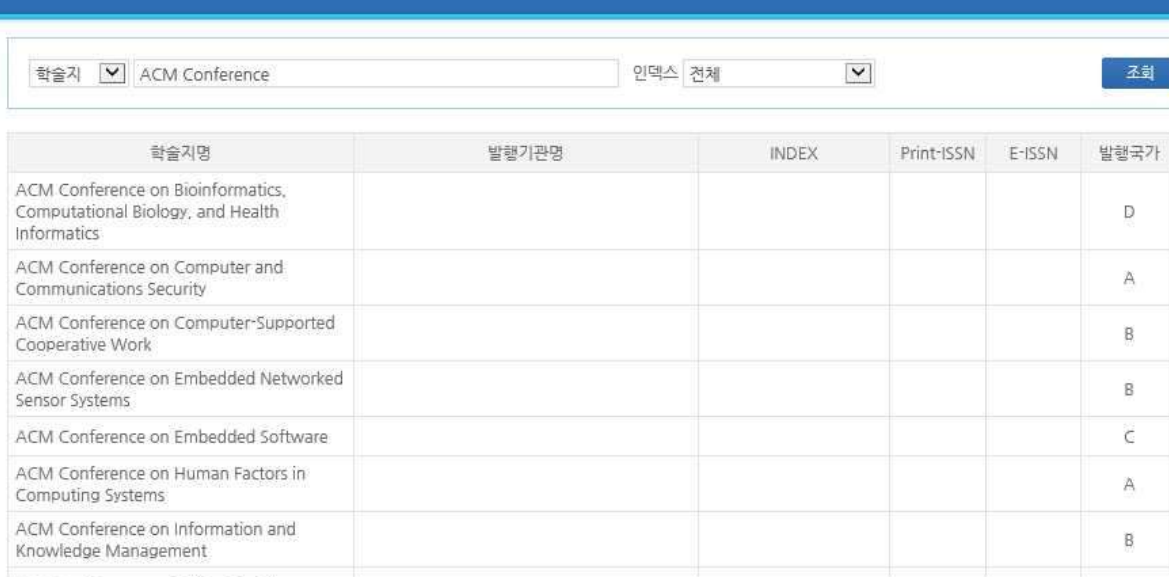

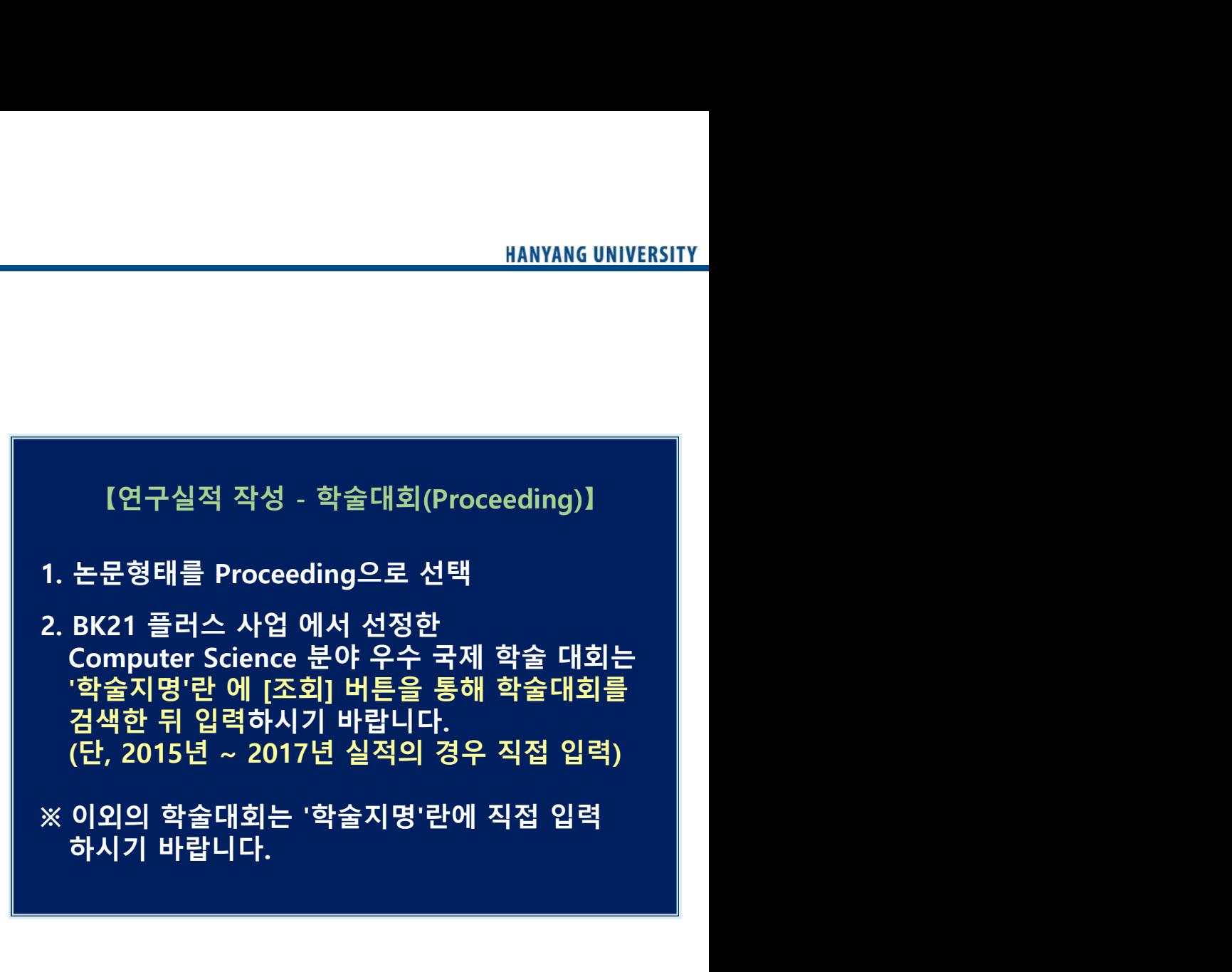

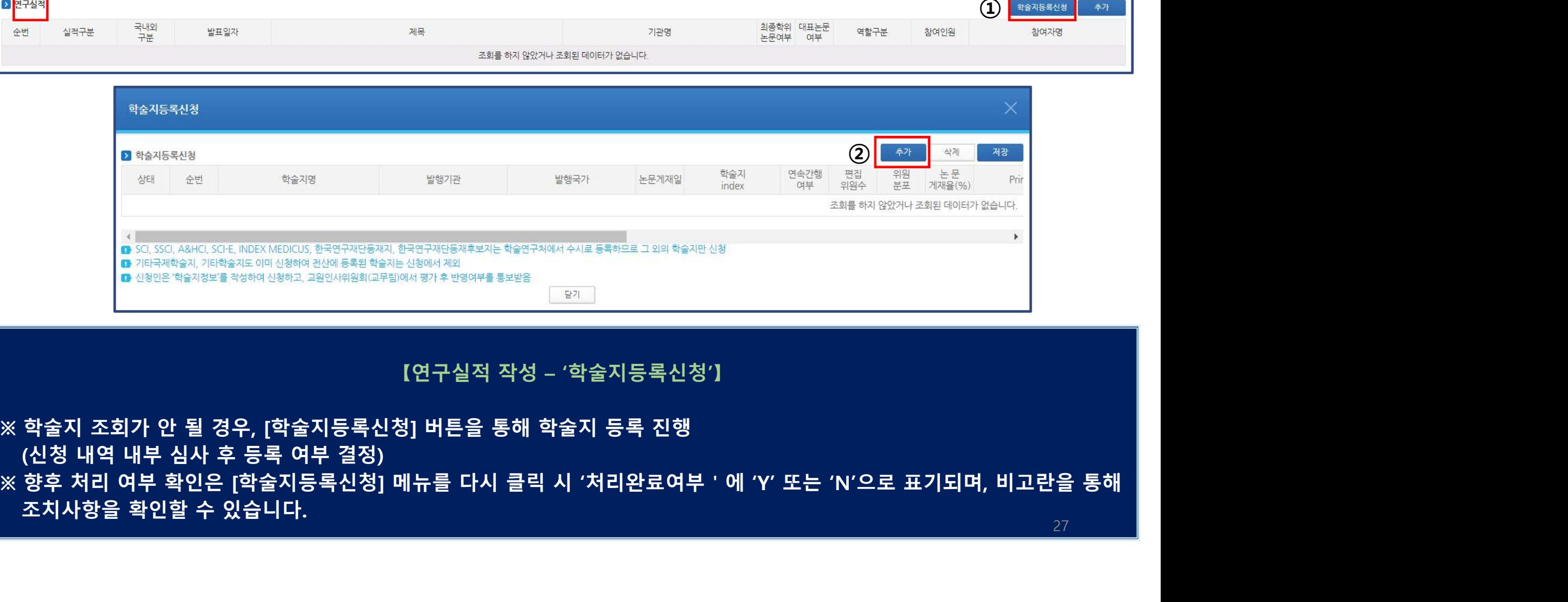

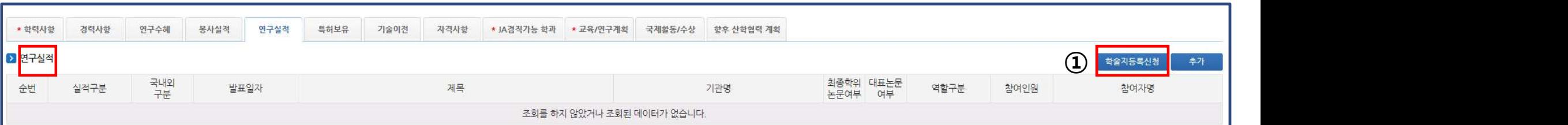

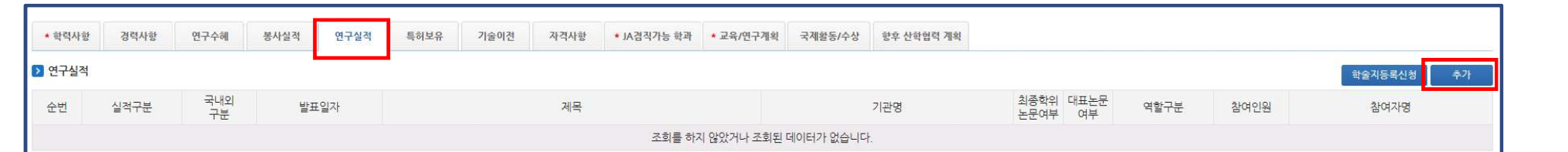

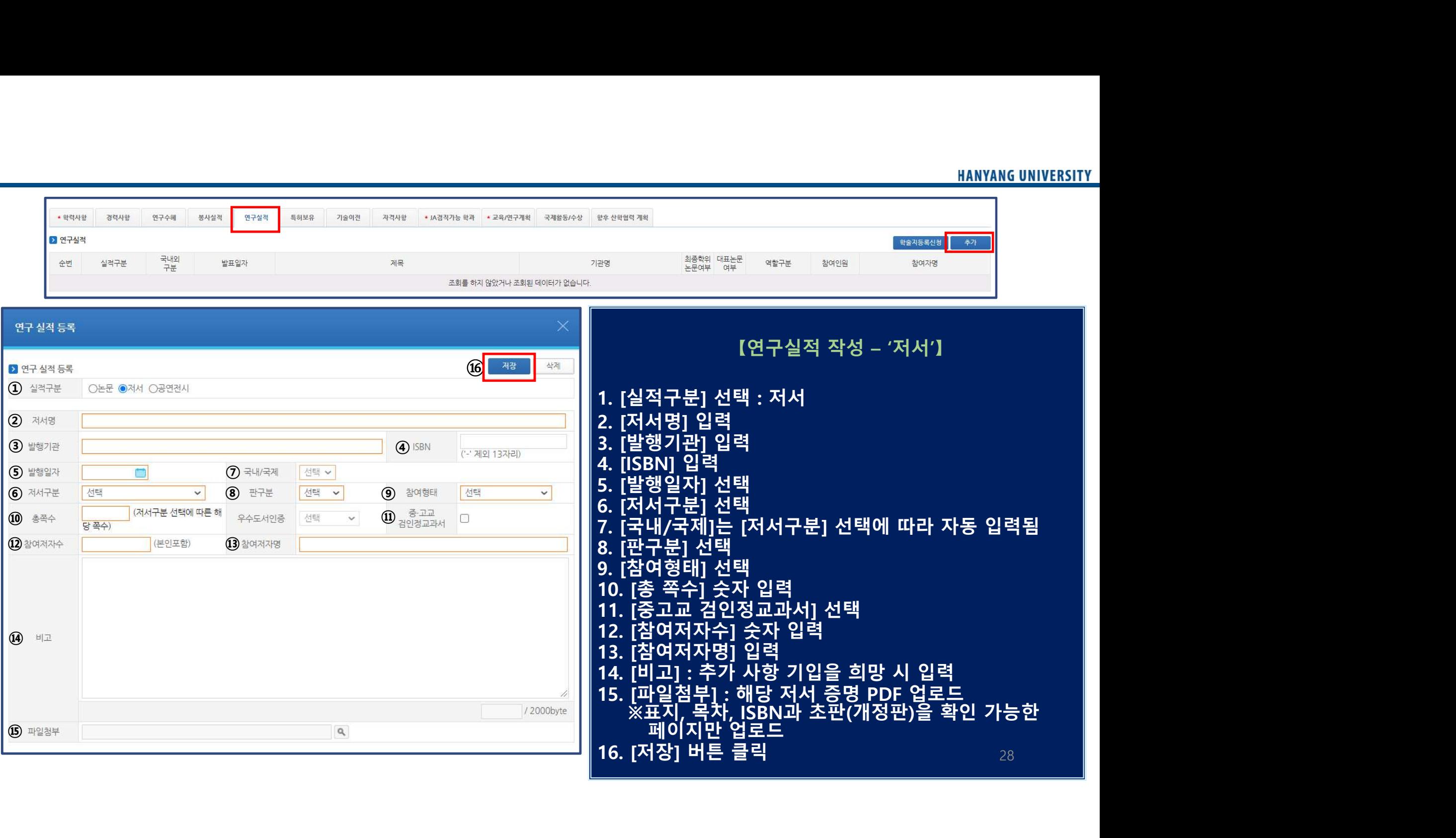

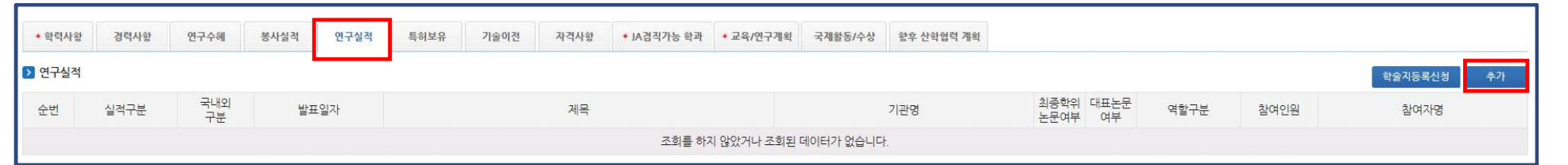

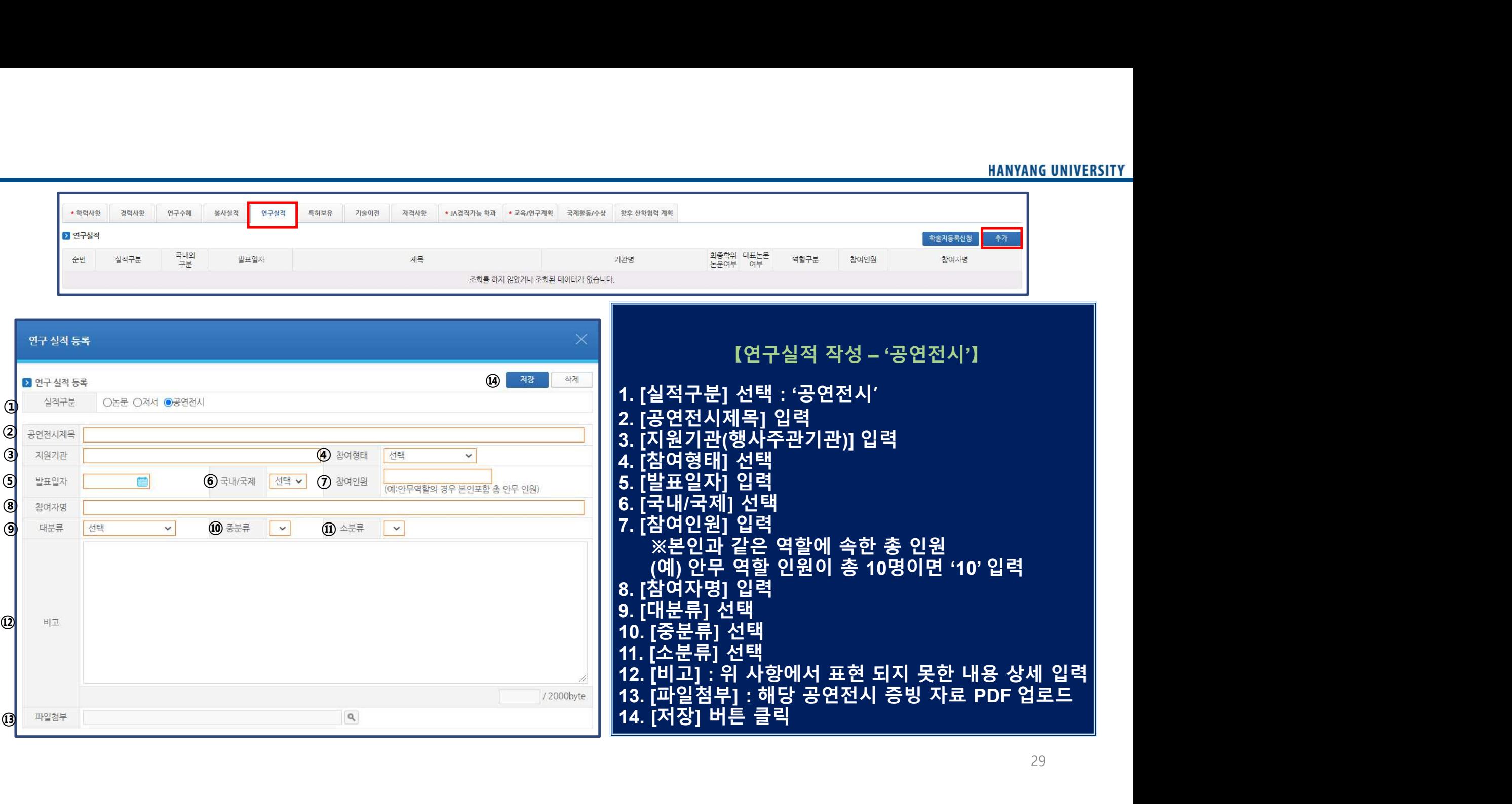

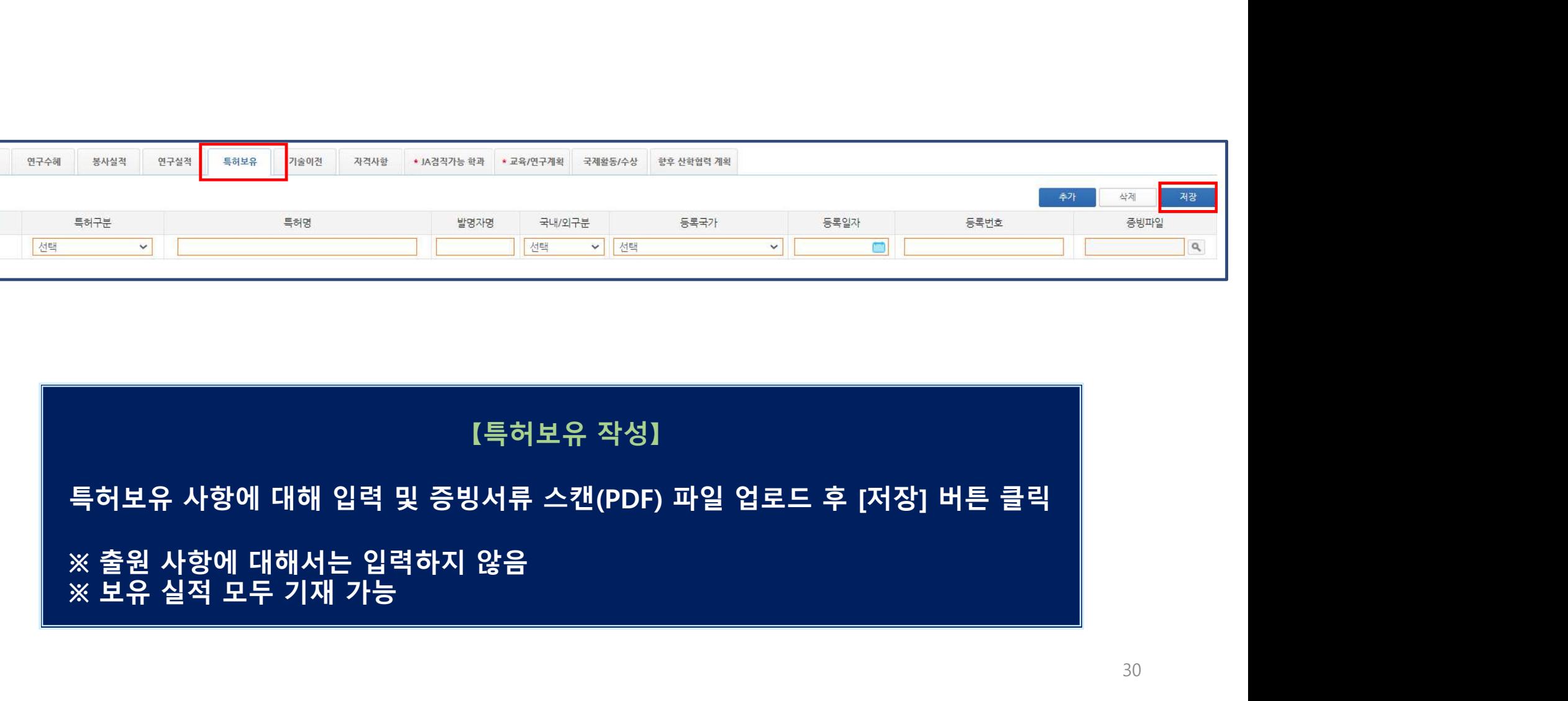

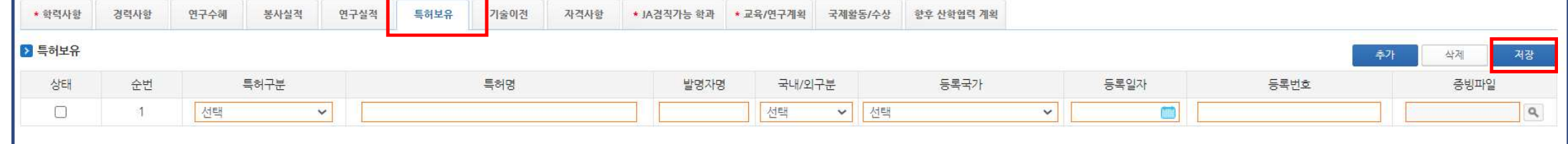

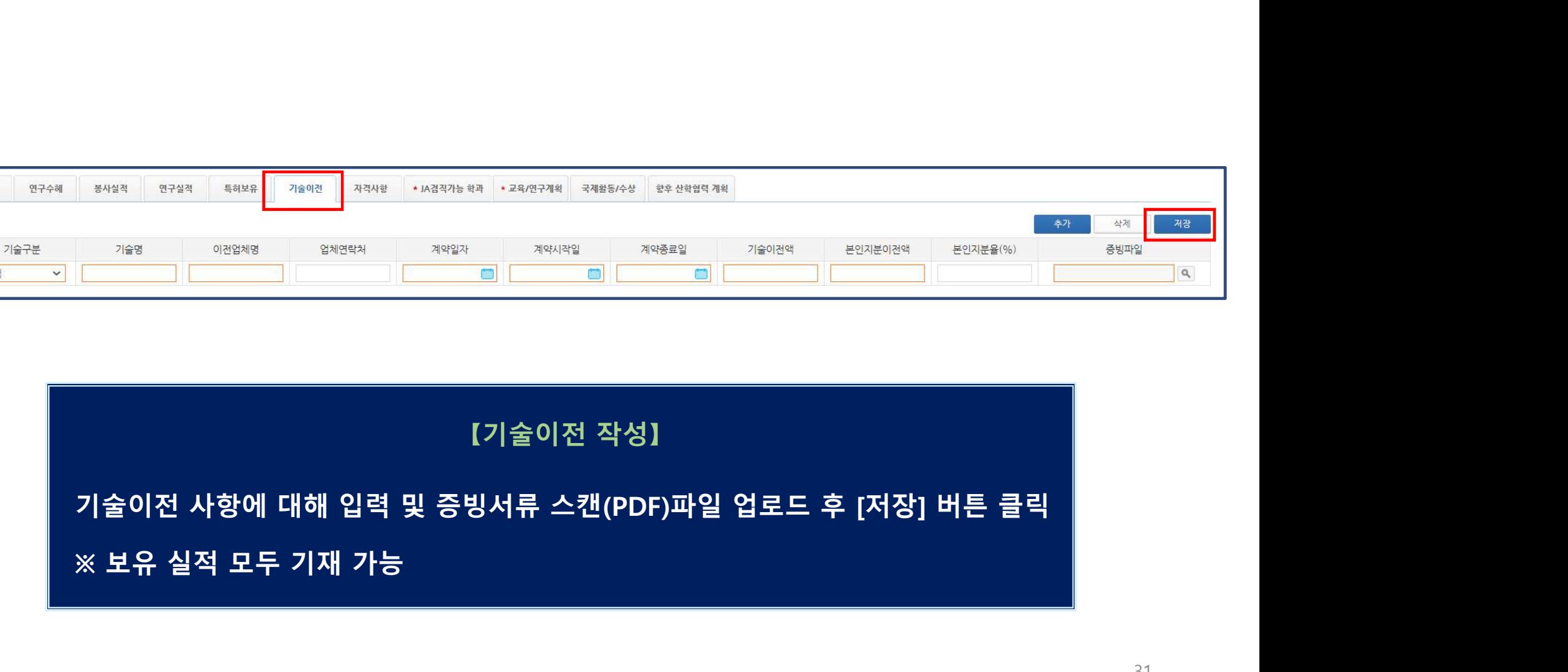

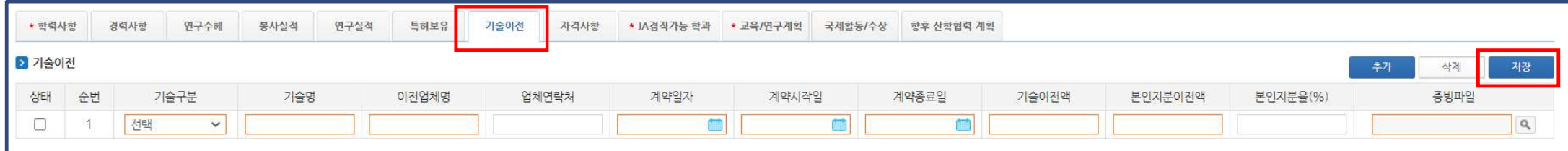

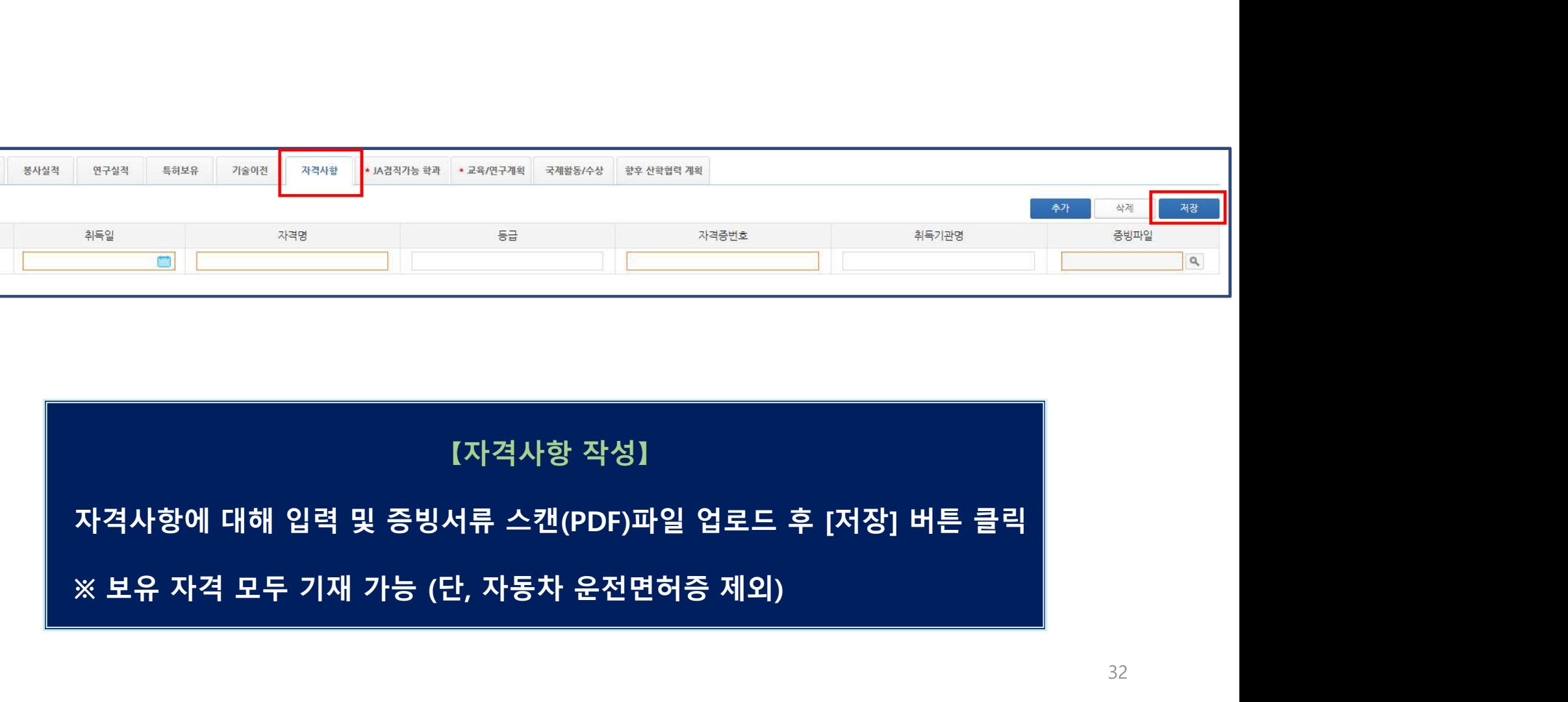

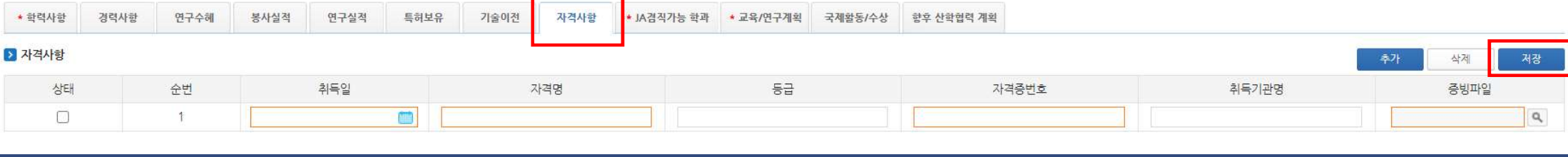

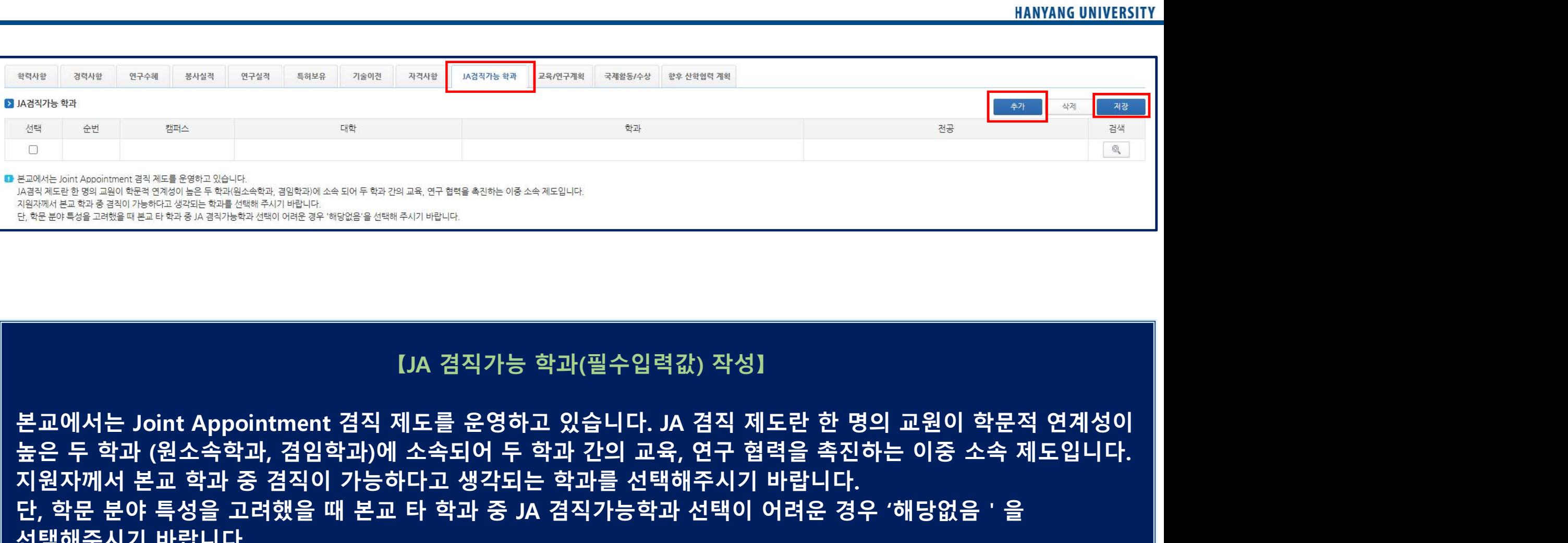

지원자께서 본교 학과 중 겸직이 가능하다고 생각되는 학과를 선택해주시기 바랍니다. 단, 학문 분야 특성을 고려했을 때 본교 타 학과 중 JA 겸직가능학과 선택이 어려운 경우 '해당없음'을 Eastain Assemblance States and Assemblance of France Contract Automobile States and Contract Automobile States<br>Assemblance of France States and Automobile States and Automobile States and Automobile States and Automobile<br>

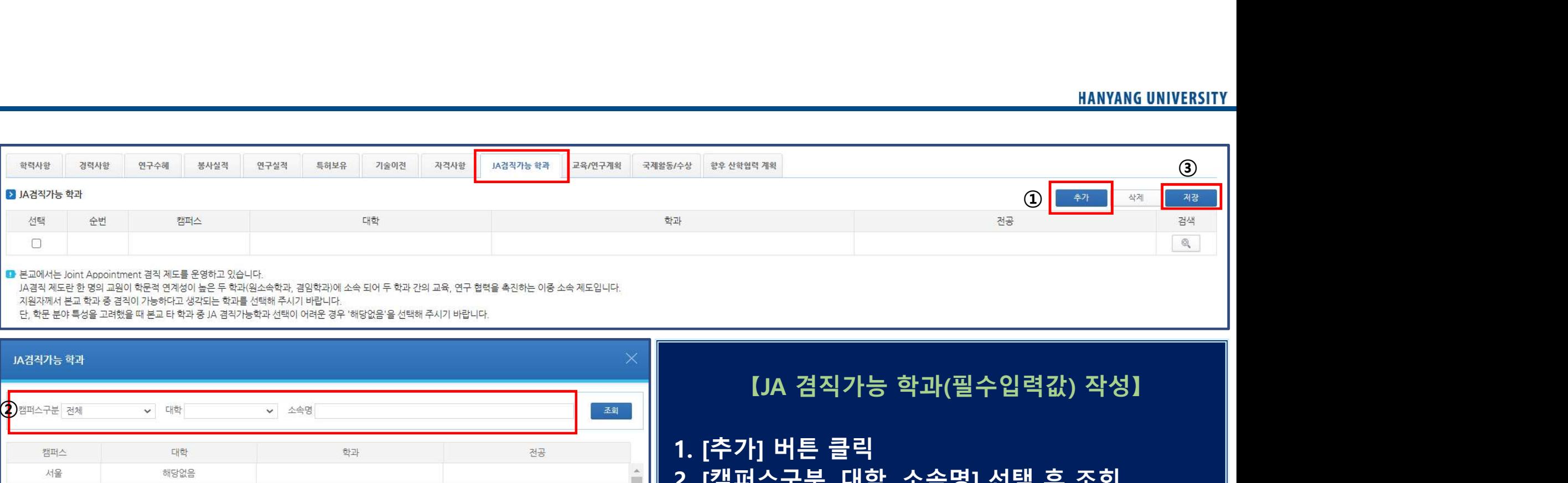

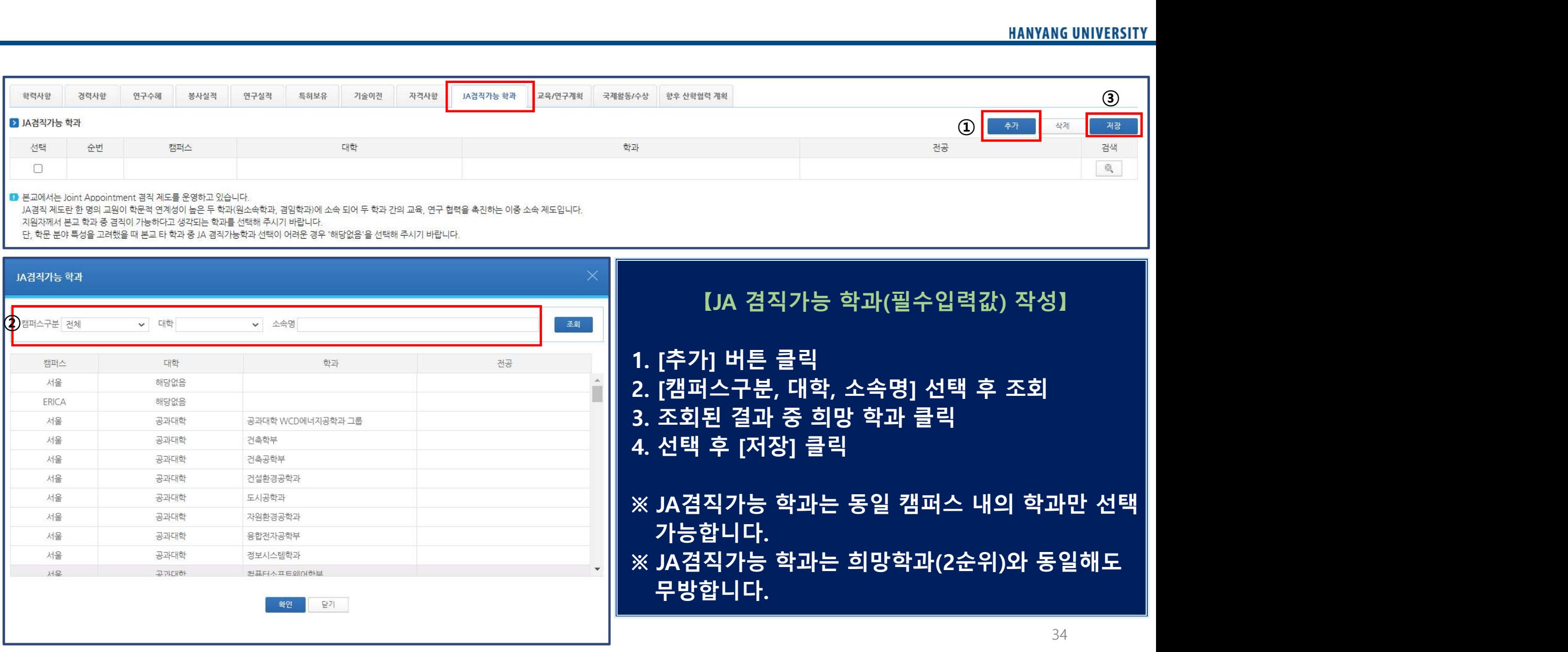

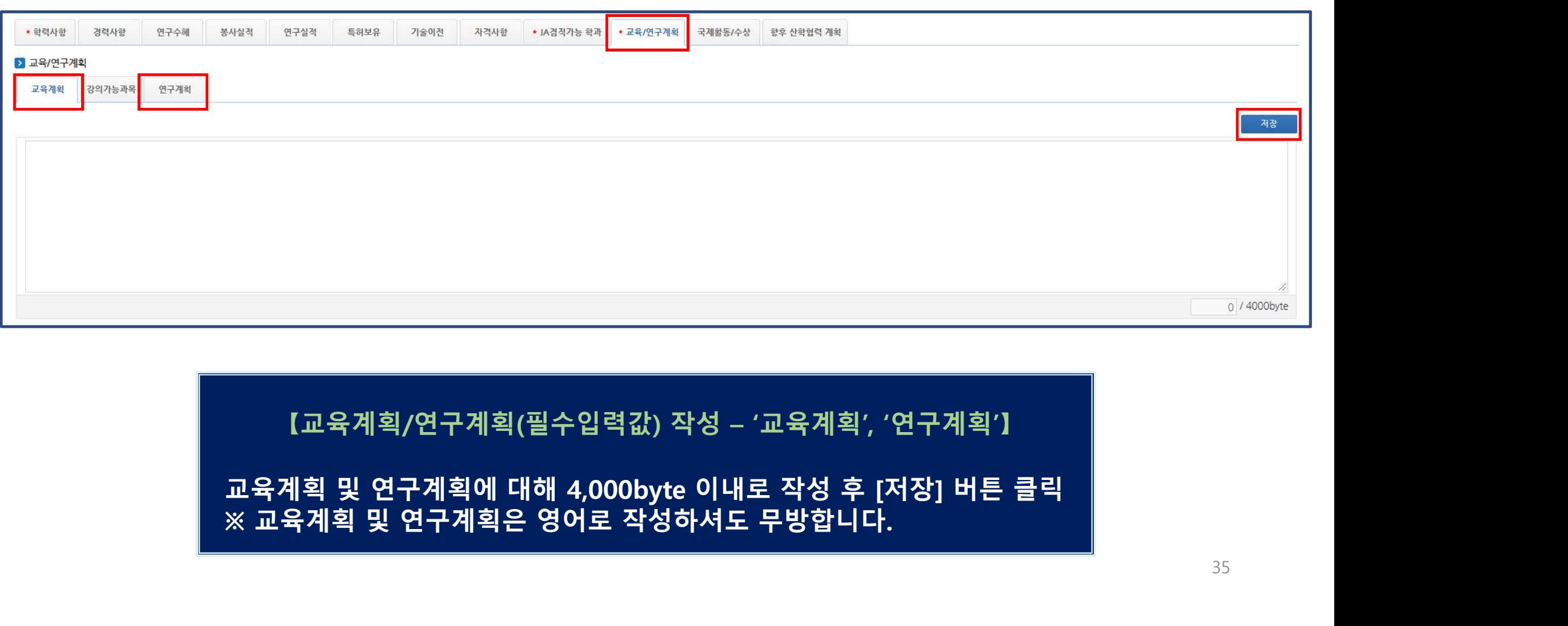

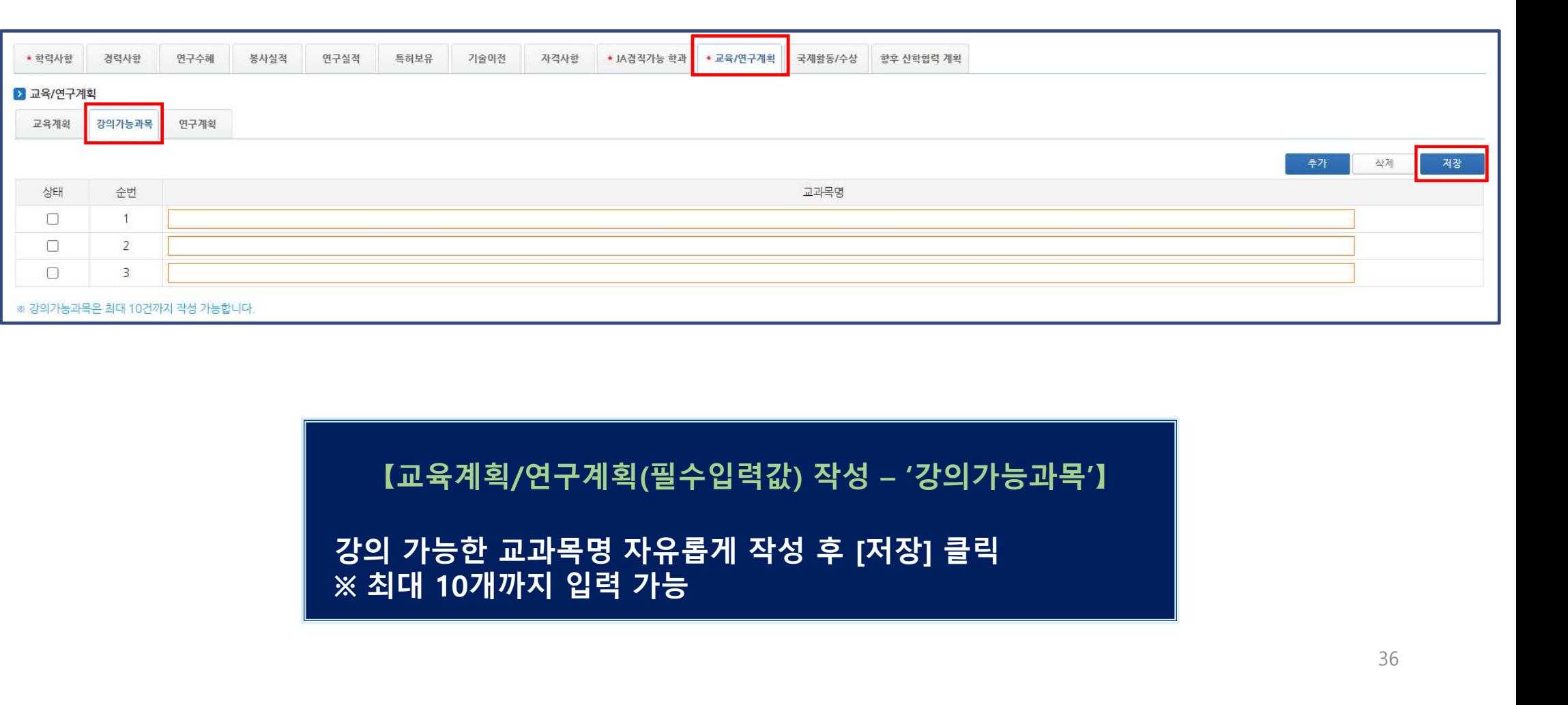

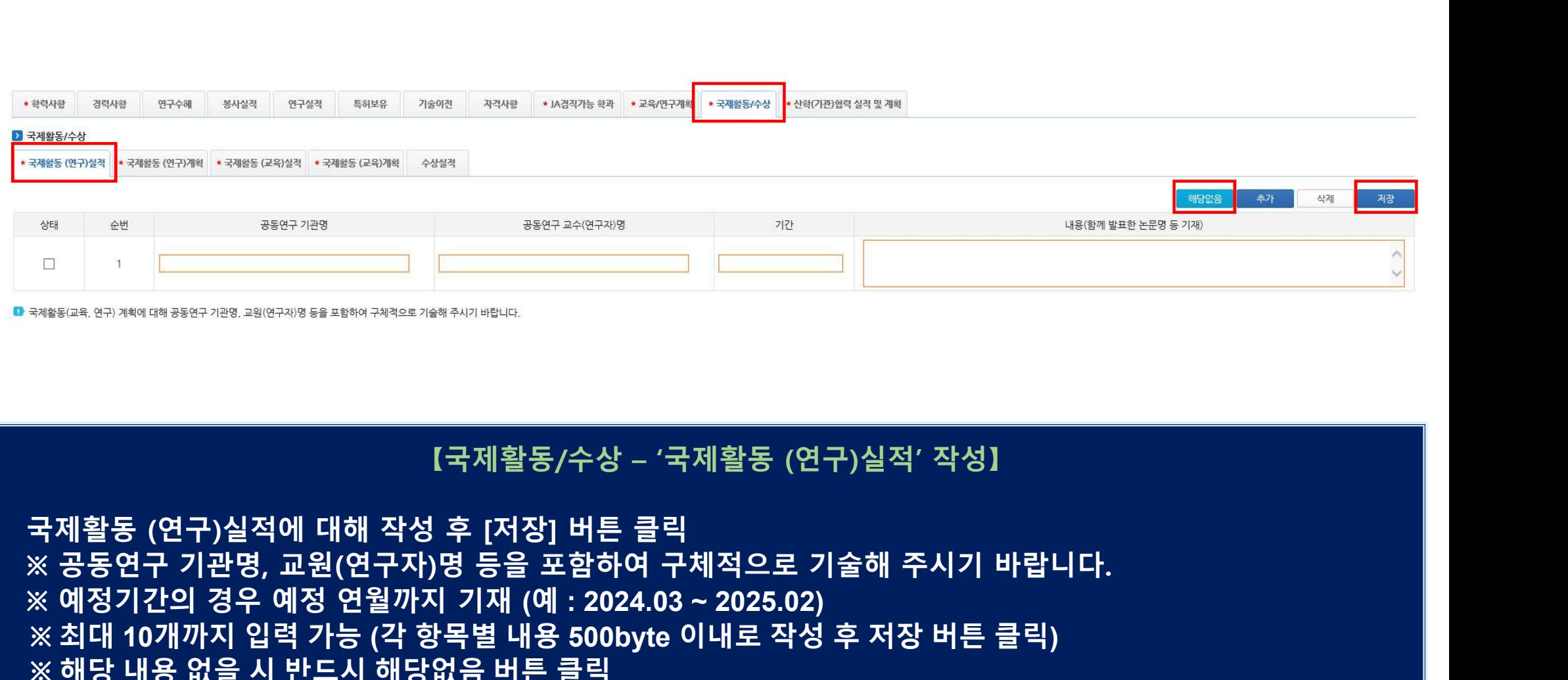

※ 예정기간의 경우 예정 연월까지 기재 (<sup>예</sup> : 2024.03 ~ 2025.02) ※ 최대 <sup>10</sup>개까지 입력 가능 (각 항목별 내용 500byte 이내로 작성 후 저장 버튼 클릭) ※ 해당 내용 없을 시 반드시 해당없음 버튼 클릭

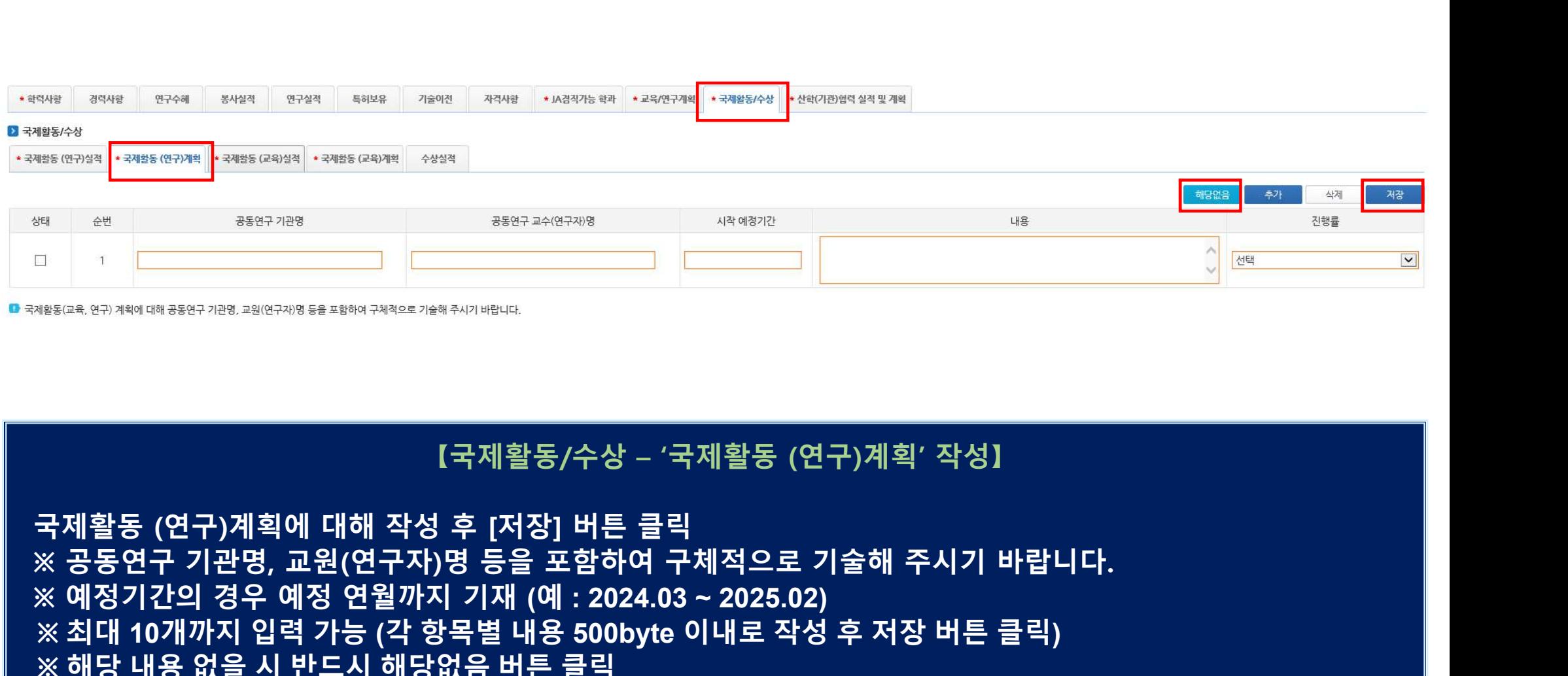

※ 예정기간의 경우 예정 연월까지 기재 (<sup>예</sup> : 2024.03 ~ 2025.02) ※ 최대 <sup>10</sup>개까지 입력 가능 (각 항목별 내용 500byte 이내로 작성 후 저장 버튼 클릭) ※ 해당 내용 없을 시 반드시 해당없음 버튼 클릭

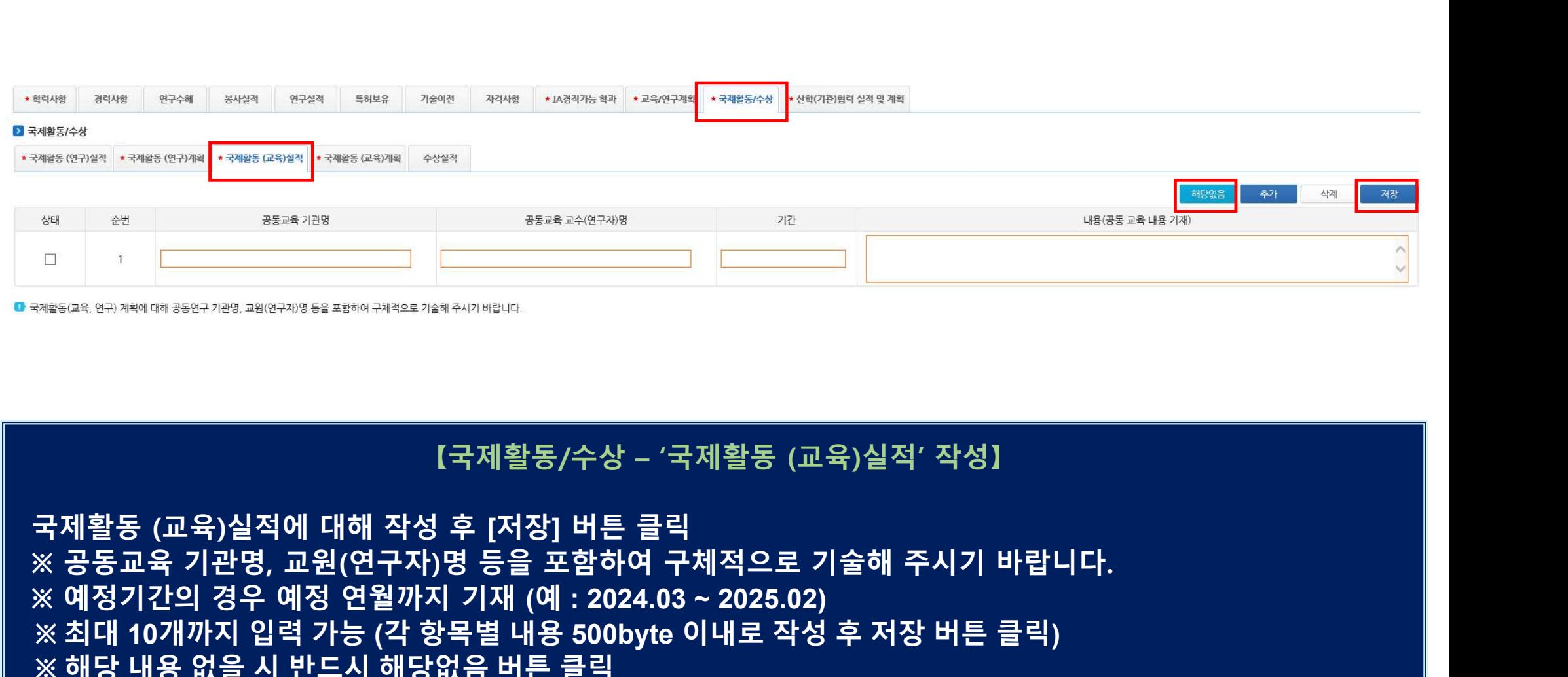

※ 예정기간의 경우 예정 연월까지 기재 (<sup>예</sup> : 2024.03 ~ 2025.02) ※ 최대 <sup>10</sup>개까지 입력 가능 (각 항목별 내용 500byte 이내로 작성 후 저장 버튼 클릭) ※ 해당 내용 없을 시 반드시 해당없음 버튼 클릭

## ※ 공동교육 기관명, 교원(연구자)명 등을 포함하여 구체적으로 기술해 주시기 바랍니다. ※ 예정기간의 경우 예정 연월까지 기재 (<sup>예</sup> : 2024.03 ~ 2025.02) ※ 최대 <sup>10</sup>개까지 입력 가능 (각 항목별 내용 500byte 이내로 작성 후 저장 버튼 클릭) ※ 해당 내용 없을 시 반드시 해당없음 버튼 클릭

【국제활동/수상 – '국제활동 (교육)계획' 작성】 <sup>2021</sup> <sup>3798</sup> 1<sup>9988</sup> 1998<sup>9</sup> 1998<sup>9</sup> 2021 19998 19998 19998 19998 19998 19998 19998 19998 19998 19998 19998 19998 19998 19998 19998 19998 19998 19998 19998 19998 19998 19998 19998 19998 19998 19998 19998 19998 19998 199

40

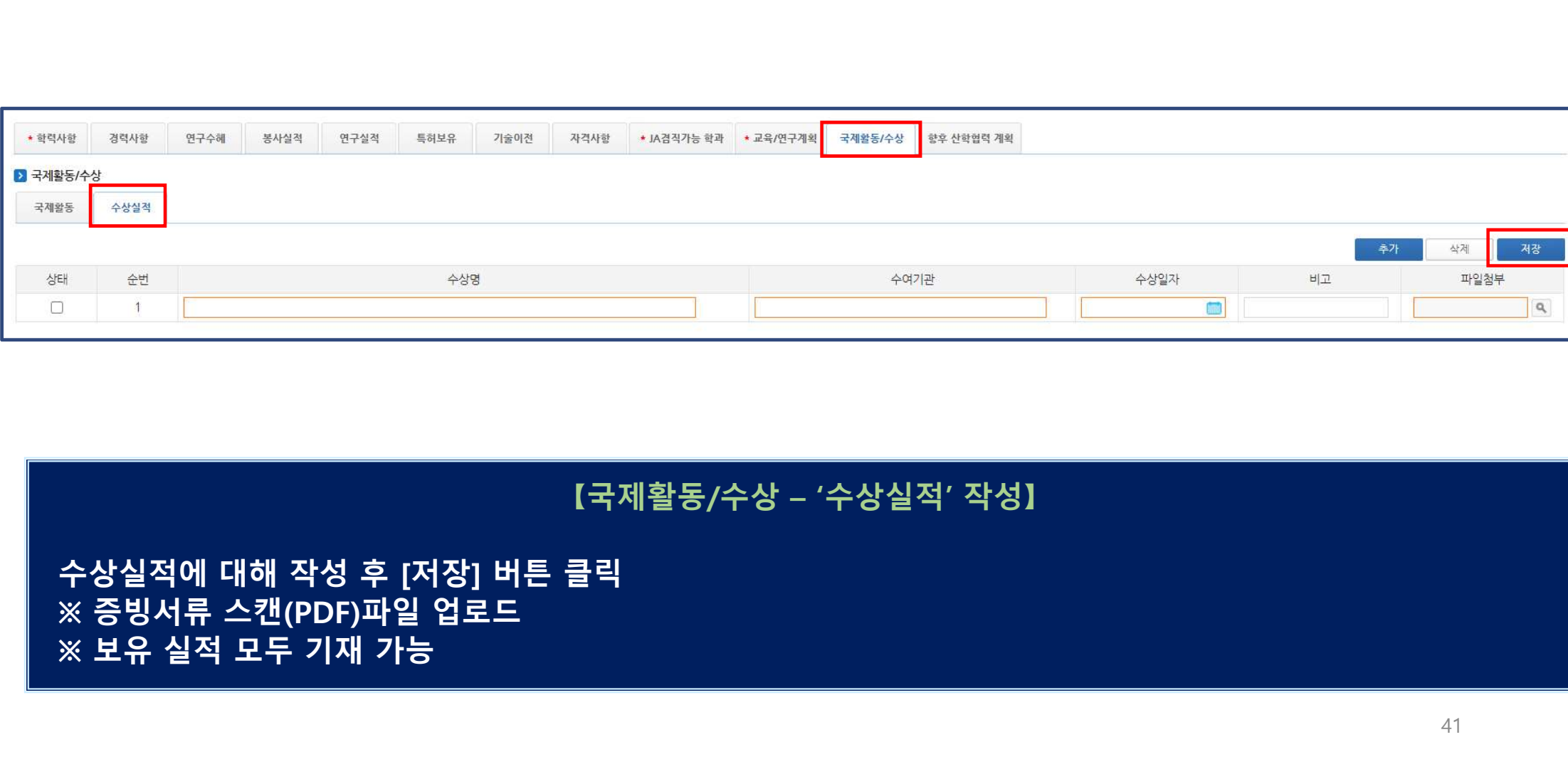

# ※ 해당 내용 없을 시 반드시 해당없음 버튼 클릭

\* 학력사항

경력사항

■ 산학(기관)협력 실적 및 계획

연구수혜

봉사실적

연구실적

특허보유

기술이전

자격사항

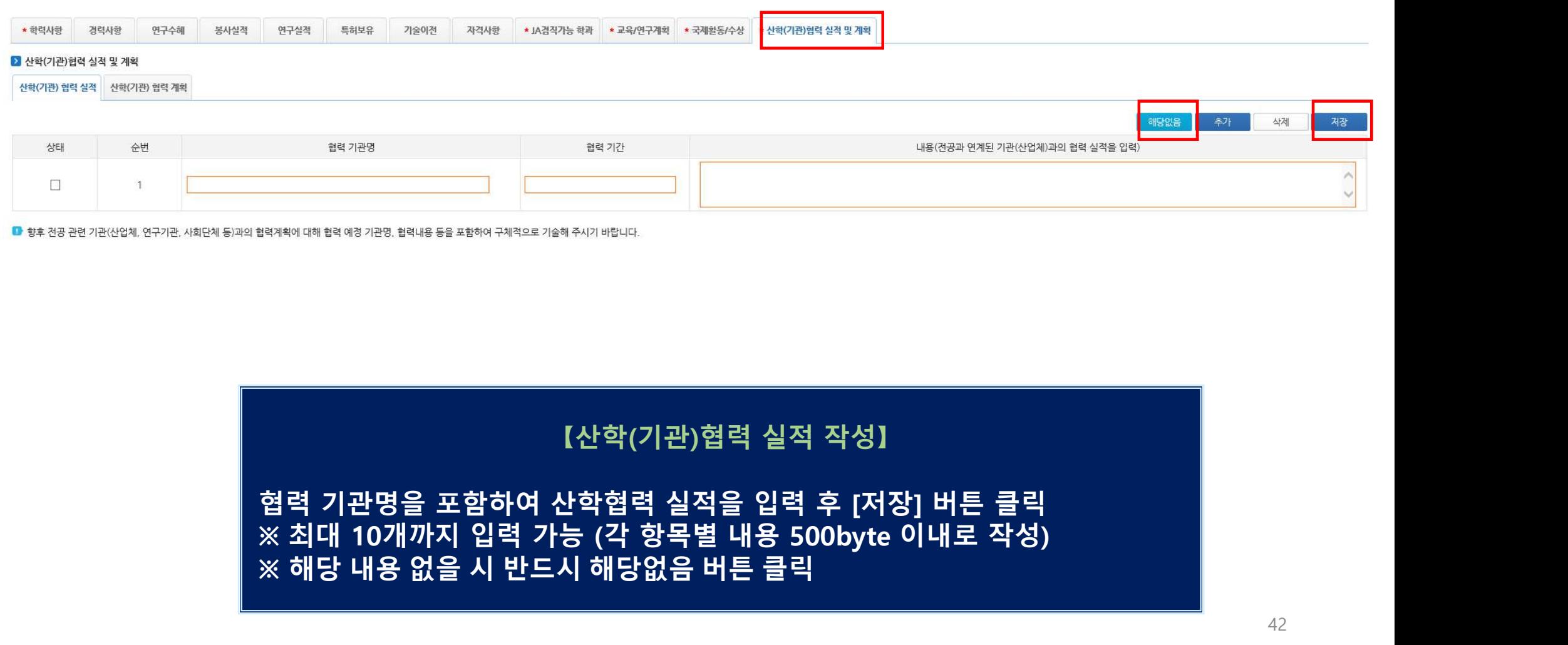

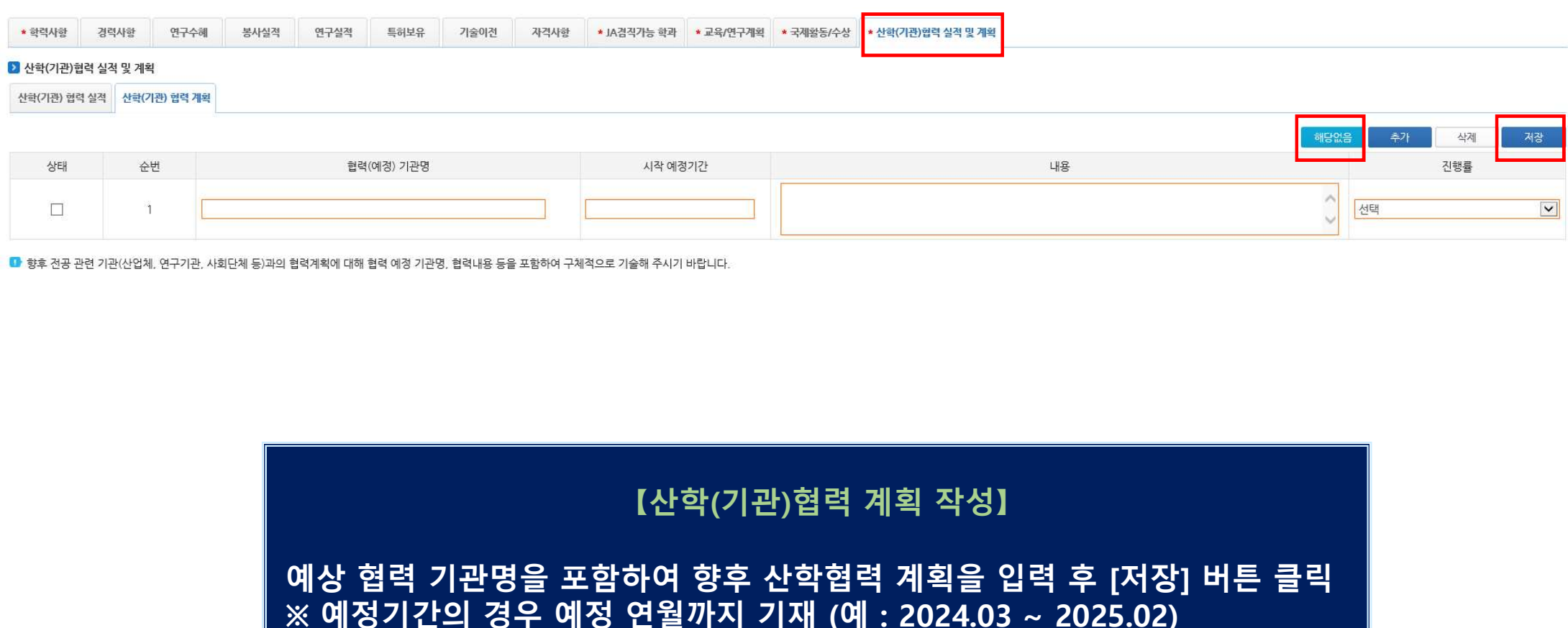

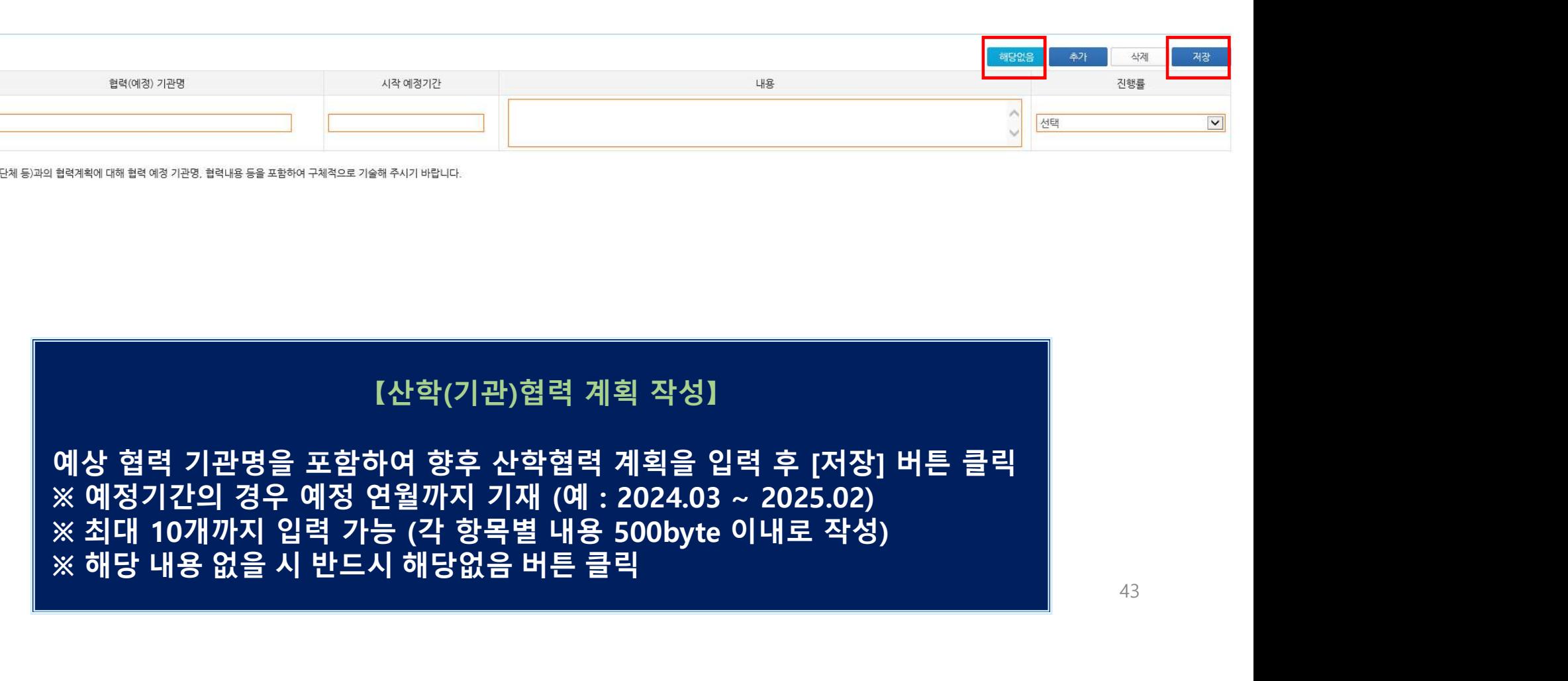

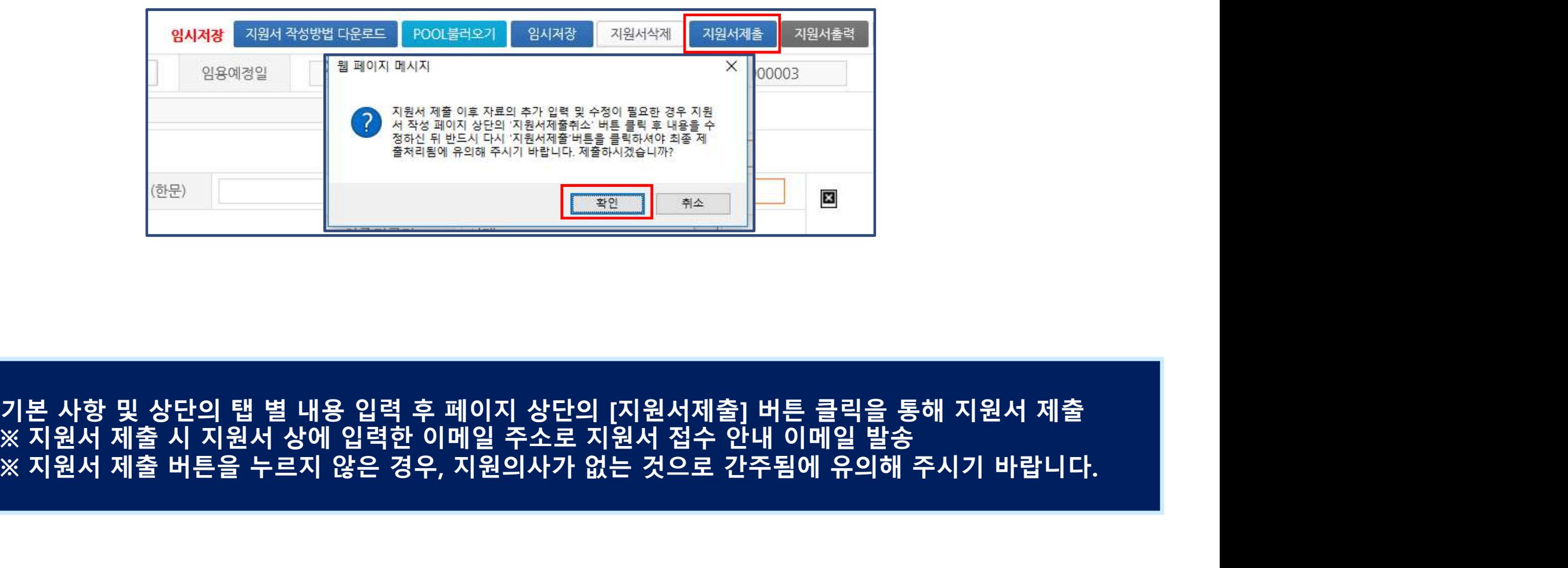

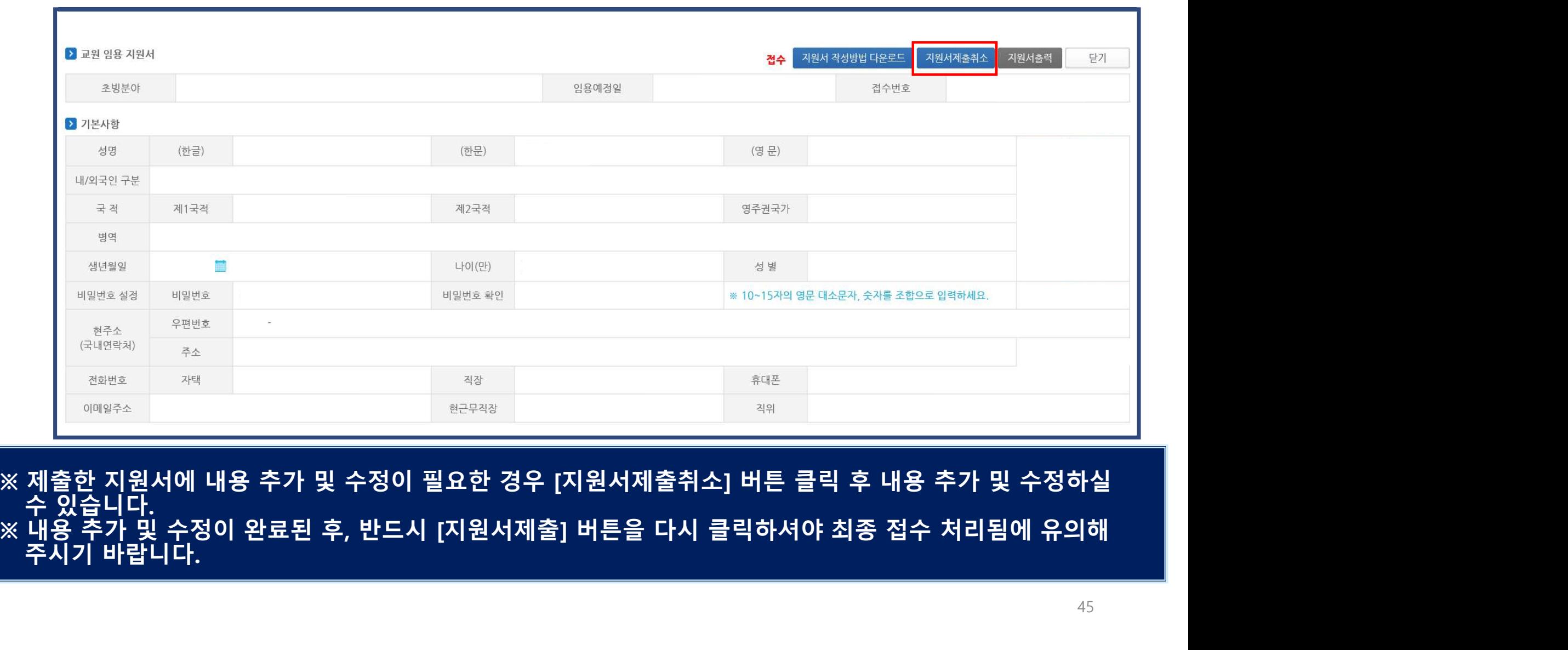

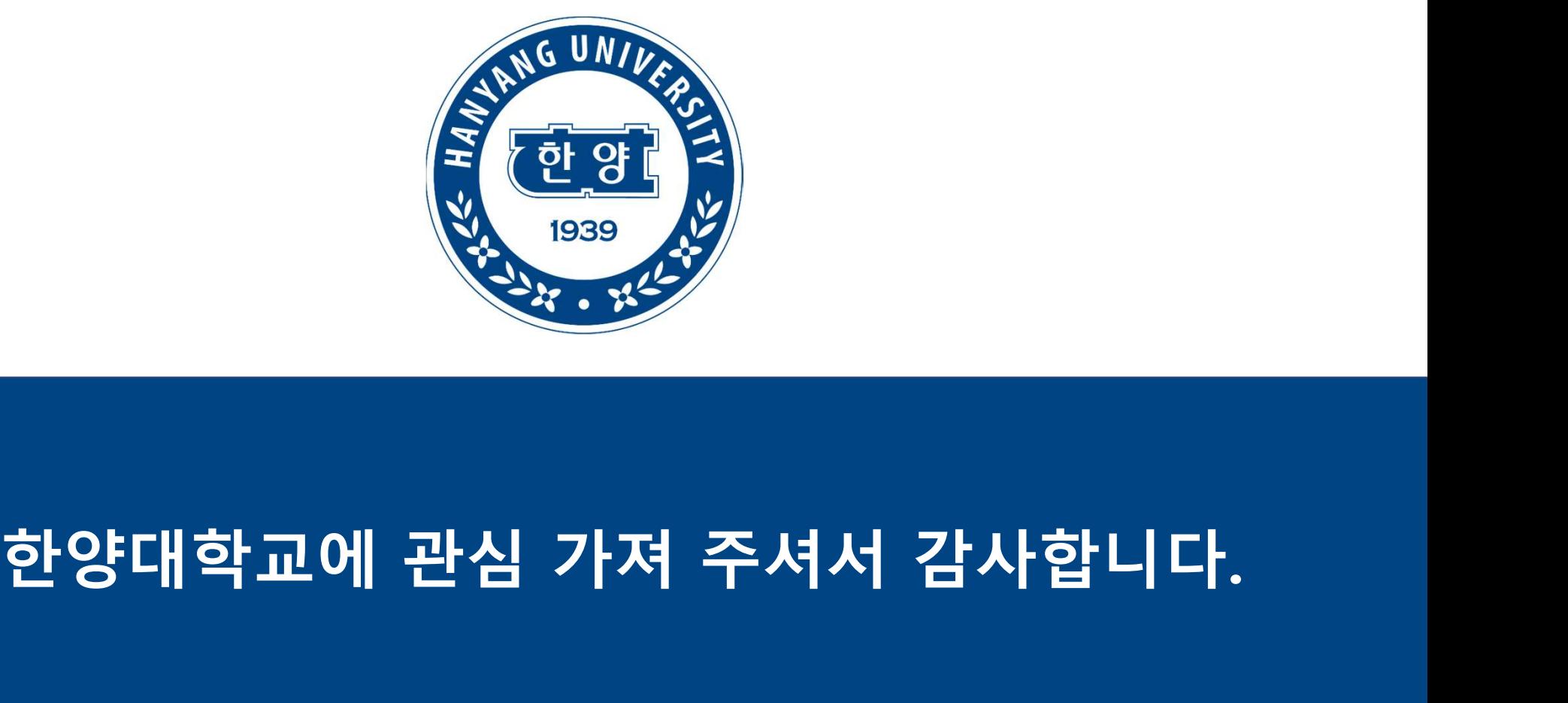